# **Bijlagen**

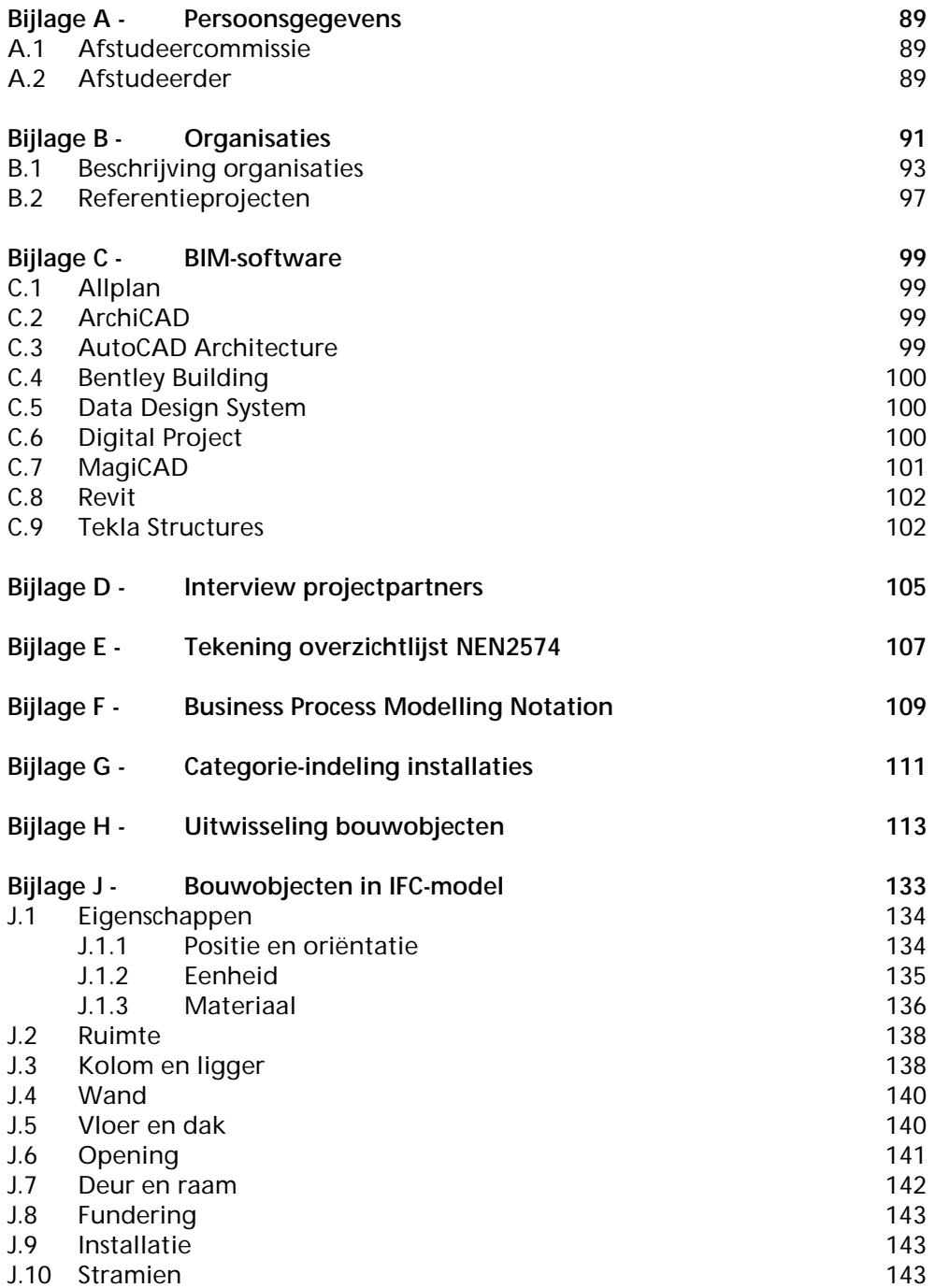

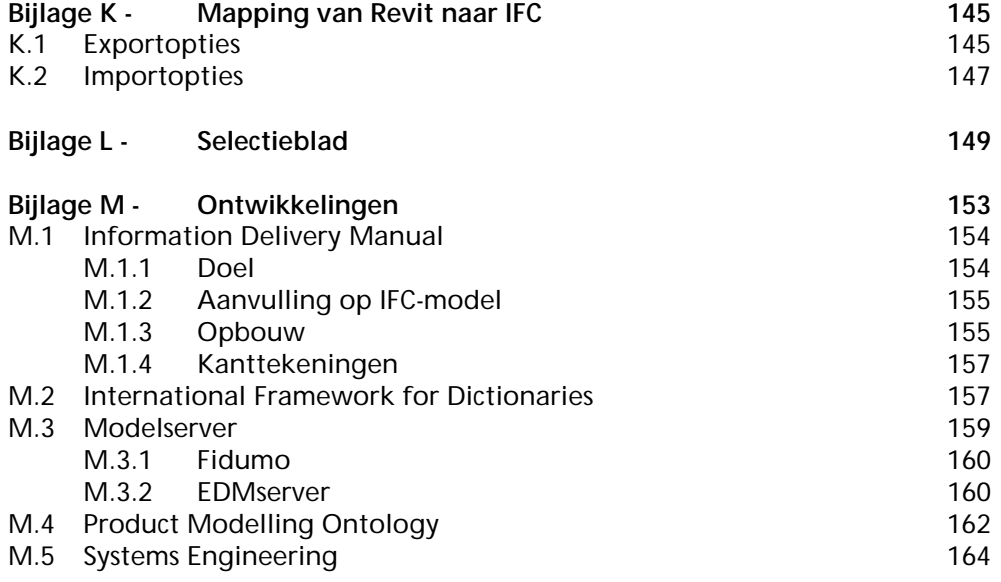

### **Bijlage A - Persoonsgegevens**

#### **A.1 Afstudeercommissie**

*TU Delft* 

prof. ir. L.A.G. Wagemans (voorzitter) Civiele Techniek & Geowetenschappen Sectie Gebouwen & Civieltechnische Constructies Stevinweg 1, kamer St. II 1.60 2628 CN DELFT 015-2784752 L.A.G.Wagemans@tudelft.nl

ir. J.L Coenders Civiele Techniek & Geowetenschappen Sectie Gebouwen & Civieltechnische Constructies Stevinweg 1, kamer St. II 1.60 2628 CN DELFT 015-2785711 J.L.Coenders@tudelft.nl

dr. ir. R.M.F. Stouffs Bouwkunde Technische Ontwerp & Informatica Berlageweg 1, kamer 6.04 2628 CR DELFT 015-2781295 R.M.F.Stouffs@tudelft.nl

*Strukton Engineering* 

ir. R. A. van Rijswijk Westkanaaldijk 2 3542 DA UTRECHT 030-2486240 rrijswijk@strukton.com

#### **A.2 Afstudeerder**

P.J. van Mourik BSc, studienummer 1143352 C Vonkplantsoen 32 3207 WS SPIJKENISSE 06-16924535 P.J.vanMourik@student.tudelft.nl Westkanaaldijk 2 3542 DA UTRECHT 030-2487201 pmourik@strukton.com

## **Bijlage B - Organisaties**

Meerdere organisaties houden zich bezig met het stimuleren en implementeren van innovaties in de bouw. Veel innovaties hebben betrekking op ICT-toepassingen. De meeste ICT-toepassingen hebben tot doel de communicatie tussen projectpartners te verbeteren. Dit gebeurt onder andere door afsprakenstelsels over bouwobjecten en bouwprocessen.

Organisaties zoals de Regieraad Bouw en PSIBouw onderstrepen het belang van BIM in Nederland. Dit heeft geleid tot de oprichting van een IAI-Chapter voor de Benelux.

Op verschillende manieren houden de organisaties verband met elkaar. Organisaties ondersteunen elkaar en werken samen aan projecten. Een schematische weergave van een aantal verbanden tussen de verschillende organisaties is gegeven in het figuur op de volgende pagina.

Uit het figuur blijkt dat veel organisaties op één of andere manier betrokken zijn bij het stimuleren en implementeren van BIM in Nederland.

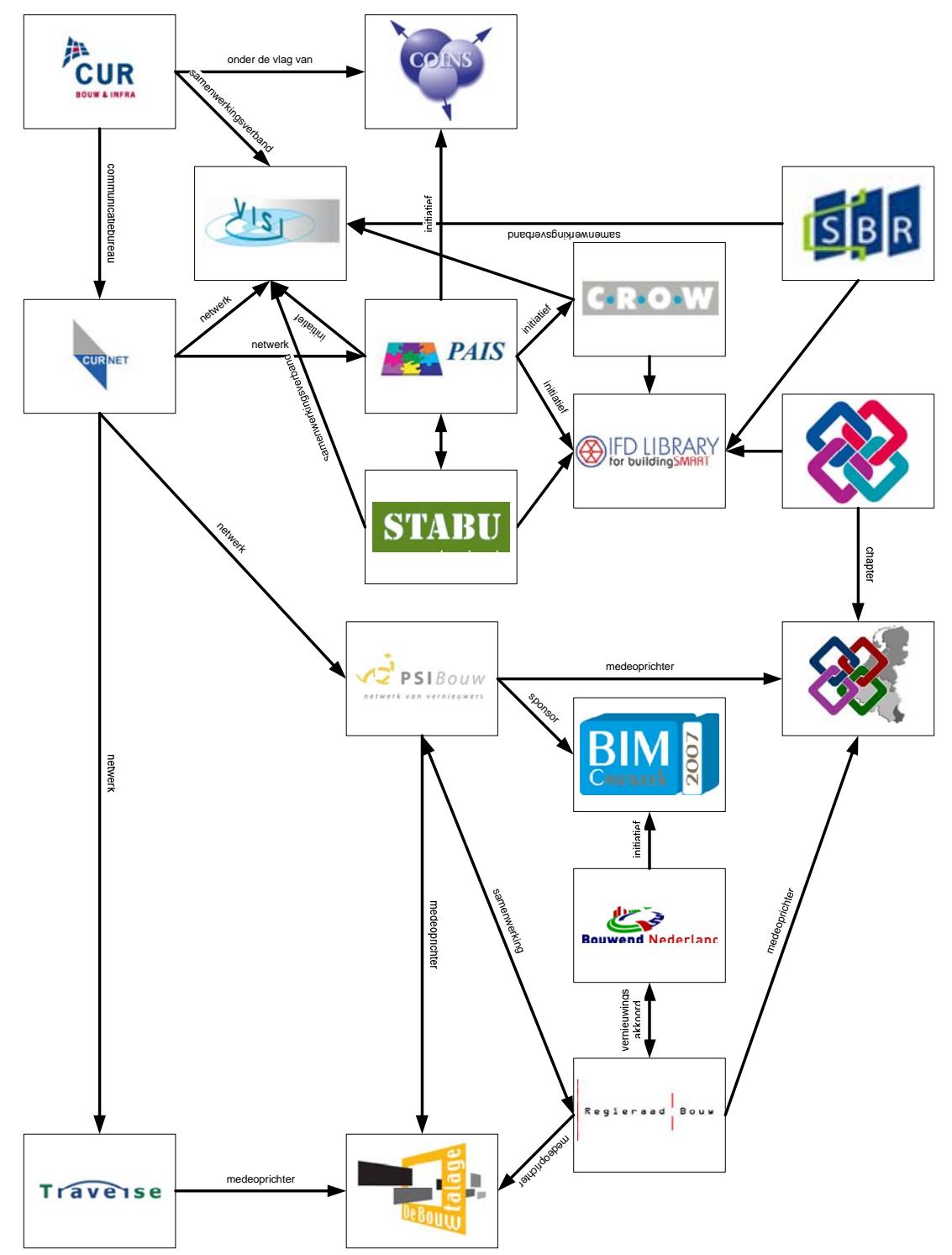

Figuur B.1 Schematische weergave verbanden tussen organisaties

#### **B.1 Beschrijving organisaties**

**BIMCaseweek** 

De BIMCaseweek 2007 was een initiatief van het Platform Virtueel Bouwen (PVB), een werkgroep van Bouwend Nederland. Het platform zet zich in om BIM verder te implementeren in de Nederlandse bouwsector. Brancheorganisaties, softwareleveranciers en opdrachtgevers hebben het initiatief omarmd en leverden een bijdrage aan deze week.

Tijdens de BIMCaseweek gingen architecten, aannemers, installateurs, toeleveranciers en softwareleveranciers samen met een opdrachtgever een virtueel werk realiseren met behulp van BIM. Strukton Engineering was deelnemer en Strukton sponsor.

Internet: http://www.bimcaseweek.nl

• BouwEtalage

De BouwEtalage is een website die in 2005 in het leven werd geroepen om innovatieve bouwprojecten in de schijnwerper te zetten. Deze voorbeelden dienen als inspiratiebron voor opdrachtgevers en opdrachtnemers die zelf vernieuwingen willen doorvoeren in hun projecten. De stichting Traverse, de Regieraad Bouw en PSIBouw hebben hiertoe hun krachten gebundeld. Internet: http://www.debouwetalage.nl

• Bouwend Nederland

Bouwend Nederland is de vereniging van bouw- en infrabedrijven. De visie van de vereniging op ICT is dat dit een belangrijk hulpmiddel is. Het uitgangspunt is: 'Eerst organiseren, dan automatiseren'. Eén van de actiepunten is de noodzakelijke standaardisatie van gegevensuitwisseling. Het platform voor kennis- en ervaringsuitwisseling op het gebied van ICT is de contactgroep ICT (Cogrit). Internet: http://www.bouwendnederland.nl

Met betrekking tot virtueel bouwen is het platform Virtueel Bouwen (PVB) opgericht. PVB is een werkgroep van Bouwend Nederland en onderdeel van Cogrit. Eén van de doelen van PVB is de voordelen van BIM optimaal te benutten door zowel de faalkosten als de realisatietijd te reduceren. Strukton is één van de leden.

Initiatief van PVB was de BIMCaseweek van 19 t/m 23 november 2007.

• COINS

Het COINS-programma streeft naar procesverbetering en gezamenlijk informatiegebruik in de bouwsector. Om dit doel te bereiken ontwikkelt COINS sectorbrede afsprakenstelsels over informatie van 3D-bouwobjecten en afsprakenstelsels over de werkwijze. COINS is aangesloten bij het buildingSMARTprogramma dat een initiatief is van de International Alliance for Interoperability (IAI). Strukton Engineering is deelnemer.

De onderzoeksfase van het COINS-project is uitgevoerd met steun vanuit SenterNovem en PSIBouw. Een verdere concretisering zal plaatsvinden in een vervolgfase onder de vlag van de CUR. Internet: http://www.coinsweb.nl

• CROW

CROW wil kennis toepasbaar maken voor de praktijk. Binnen het thema kennisoverdracht zijn onder andere de programma's VISI, GWWobjectenbibliotheek, PAIS en PSIBouw ondergebracht.

De objectenbibliotheek voor de GWW-sector (CROW-OB) biedt ondersteuning om objecten eenduidig te beschrijven en te begrenzen. Het gaat hierbij om de communicatie over de objecten. Met de bibliotheek kan de efficiëntie in de uitwisseling van digitale data-afhandeling toenemen. De CROW-OB is één van de projecten die de basis vormen van PAIS. Internet: http://www.crow.nl

• CUR Bouw & Infra

CUR Bouw & Infra is een netwerk van kennisvragers en kennisaanbieders uit overheid, bedrijfsleven en kennisinstellingen. Het aandachtsgebied is de civiele techniek met aanverwante vakgebieden: materialen en (beton)constructies, geotechniek, waterbouw en het bouwproces. CUR Bouw & Infra heeft tot doel kennis en kunde op het gebied van bouwen en civiele techniek te bevorderen. Internet: http://www.cur.nl

CUR maakt gebruik van het CURNET communicatiebureau.

Producten van CUR zijn onder andere aanbevelingen, rapporten en brochures. CUR publiceert bijvoorbeeld rapporten van COINS.

• CURNET

CURNET is een netwerk van projecten, programma's en andere kennisallianties die zich richten op kennis- en competentieontwikkeling rond ruimte, bouw, bodem, land en water. Internet: http://www.curnet.nl

- IAI-Chapter Benelux of buildingSMART Dit is een vereniging die de Benelux vertegenwoordigt in de wereldwijde IAI. Internet: http://www.buildingsmart.info
- International Alliance for Interoperability IAI is een alliantie van organisaties toegewijd om een gecoördineerde verandering te brengen in de verbetering van de productiviteit en efficiëntie in de bouw, beheer en management industrie (Building Smart). Internet: http://www.iai-international.org
- **IFD Library**

De IFD Library komt voort uit de samenwerking van het Noorse BARBI en de Nederlandse STABU LexiCon gericht op de IAI. Onder de naam IFD Library wordt verder gewerkt aan de internationale standaard. Dit is een belangrijke stap in de ontwikkeling van onderlinge uitwisselbaarheid van informatie tussen verschillende objectenbibliotheken voor de bouw.

De doelstelling van de IFD Library for buildingSMART is de ontwikkeling en beheer van richtlijnen voor de opbouw van objectenbibliotheken en ontwikkeling, distributie en beheer van een objectenbibliotheek voor de B&U- sector op basis van die richtlijnen. Internet: http://www.ifd-library.org

• PAIS

Binnen de bouwwereld (GWW en B&U) zijn belangrijke initiatieven op het gebied van informatietechnische afsprakenstelsels gebundeld in het Platform Afstemming Informatietechnische Structuur (PAIS in de bouw en infra). Internet: http://www.paisbouw.nl

Volgens PAIS zijn goede afspraken over het proces en de inhoud noodzakelijk in een bouwproject. Het probleem is daarbij drieledig:

1. 14% van de bouwsom bestaat uit onnodige kosten als gevolg van gebrekkige samenwerking en miscommunicatie);

2. Zodra informatie wordt uitgewisseld, is er informatieverlies (vertaalslagen van applicaties, handmatig invoeren van informatie, actualiteit van de projectdocumenten;

3. Onvoldoende benutting (schroom) van de mogelijkheden die ICT biedt.

PAIS heeft onder andere tot doel dat projectpartners met afspraken gestructureerd kunnen samenwerken en informatie uitwisselen.

Vijf overheidsopdrachtgevers hebben aangegeven gevalideerde bouwafsprakenstelsels voor te schrijven in hun projecten. Eén van de voordelen zijn de voorwaarden voor optimaal gebruik van ICT. Eenmaal ingevoerde informatie wordt hergebruikt evenals 'betekenisvolle' uitwisseling en geen informatieverlies.

Volgens PAIS zullen de gebruikers uiteindelijk merken dat de uitwisseling van data tussen verschillende software pakketten steeds beter mogelijk is.

Zie Efficiëntie verbetering in het bouwproces (http://www.clearmind.nu/pdfverslag.php?blobid=13).

Initiatieven van PAIS zijn onder andere COINS, VISI, CROW en IFD Library.

**PSIBOUW** 

PSIBouw (Proces- en SysteemInnovatie in de bouw) is het innovatieprogramma van de bouwsector, waarin opdrachtgevers, bouwbedrijven, adviseurs en wetenschap hun kennis over en ervaring met innovatie samenbrengen. Internet: http://www.psibouw.nl

• Regieraad Bouw

De Regieraad Bouw is door de overheid in het leven geroepen om noodzakelijke vernieuwingen in de bouw aan te jagen. Belangrijke pijlers van de gewenste cultuurverandering binnen de sector zijn Transparantie, Innovatie en Kwaliteit/prijsverhouding. Internet: http://www.regieraadbouw.nl

• SBR

SBR probeert partijen bij elkaar te brengen, verzamelt vakinformatie en zorgt dat die kennis op de juiste plek terechtkomt. Het is een kenniscentrum voor B&U. Internet: http://www.sbr.nl

**STABU** 

STABU is een samenwerkingsverband tussen de partners in de bouwnijverheid. De taak van STABU is het uitgeven en beheren van een bouwbreed informatiesysteem voor de woning- en utiliteitsbouw. Internet: http://www.stabu.org

**Traverse** 

Traverse is een onafhankelijke stichting met als doel het bevorderen van kennisoverdracht. In de praktijk betekent dit dat Traverse een uitwisselingsplatform wil zijn tussen bedrijven, overheden en instituten op het gebied van het inrichten en het beheer van de bebouwde en natuurlijke omgeving van de mens.

Internet: http://www.traverse.nl

In opdracht van de Regieraad Bouw heeft Traverse het project de BouwEtalage uitgevoerd.

• VISI

VISI staat voor 'Voorwaarden scheppen voor Invoeren van Standaardisatie ICT in de bouw'. Het bouwafsprakenstelsel VISI richt zich onder andere op het structureren van het berichtenverkeer. Afgesproken wordt welke informatie wordt uitgewisseld. Eenvoudig gezegd komt het er op neer dat VISI tot doel heeft eenduidige afspraken te maken over de (digitale) communicatie op raakvlakken tussen partijen in bouwprojecten.

Interessant is dat VISI dezelfde voordelen meent te hebben als BIM. De voordelen van VISI zijn ook minder bouwfouten, minder dubbelwerk, sneller en efficiënter bouwproces en daling kosten. Internet: http://www.visi.nl

VISI is een samenwerkingsverband van CUR, CROW en SBR.

#### **B.2 Referentieprojecten**

De organisaties die betrekking hebben op de ontwikkelingen van BIM in Nederland houden zich vooral bezig met de promotie en stimulatie van BIM. Daarnaast is er vooral sprake van het ondersteunen van elkaars initiatieven. Geen van de organisaties heeft concrete pilotprojecten uitgevoerd die ter referentie kunnen dienen.

Het COINS-project heeft een verkennings- en onderzoeksfase doorlopen en bevindt zich nu in de ontwikkel/toepassingsfase. De ontwikkelingen moeten samengaan met praktijkbeproevingen. De praktijkprojecten beperken zich echter tot het genereren van hoeveelheden uit een 3D-model of Systems Engineering met 3D. COINS onderzoekt de uitwisseling van BIM alleen op papier.

Veel projecten die worden uitgevoerd door bijvoorbeeld PAIS hebben betrekking op de communicatie tussen de projectpartners. Het project VISI legt de nadruk op het standaardiseren van het berichtenverkeer. Bij dit soort projecten gaat het meer om de organisatie van de communicatie.

De IFD Library streeft naar de uitwisseling van informatie tussen verschillende objectenbibliotheken voor de bouw. Nationale bibliotheken, zoals de STABU Lexicon in Nederland, worden op elkaar afgestemd. Het gaat dus niet om de uitwisseling van de informatie op zich.

Bij alle organisaties in Nederland gaat het vooral om de intentie om BIM te implementeren en zijn nog geen werkelijke bouwprojecten uitgevoerd. In Nederland zijn (nog) geen projecten uitgevoerd waarbij projectpartners één BIM-model gebruiken. In het buitenland is waarschijnlijk meer ervaring aanwezig. In de Verenigde Staten, Australië en Scandinavische landen is de ontwikkeling van BIM nadrukkelijk aanwezig. Onduidelijk zijn de overeenkomsten met de bouw in Nederland.

## **Bijlage C - BIM-software**

#### **C.1 Allplan**

Allplan 3D Architecture is een bouwkundige applicatie die werkt met een 3D digitaal gebouwmodel. Volgens Allplan Nederland (Allplan) zijn en blijven 2D-tekeningen de basis voor de uitvoering in de bouw. Met Allplan kan het BIM-model worden gebruikt voor het genereren van doorsneden, plattegronden, gevels en referentiedetails. Allplan beschikt over een uitgebreide objectgeoriënteerde bouwdelenbibliotheek. Door de intelligentie van de bouwdelen wordt er onderscheid gemaakt tussen constructieve en niet-constructieve wanden. Hierdoor doorsnijden constructieve wanden automatisch de niet-constructieve wanden. Omdat architecten, bouwkundig adviseurs en bouwkundig tekenaars verschillende eisen stelen aan een CAD-systeem zijn er drie verschillende delen.

#### **C.2 ArchiCAD**

ArchiCAD is een ontwerp- en tekenpakket waarmee binnen één 2D/3D-model van een gebouw wordt gewerkt. Een gebouwmodel wordt opgebouwd met behulp van bouwelementen, zoals ramen, deuren, wanden, vloeren, daken en kolommen. Deze bouwelementen hebben een relatie met de omgeving waar ze in geplaatst zijn. Wijzigingen in het project worden automatisch verwerkt in 2D-views, tekeningen en berekeningen. ArchiCAD wordt ontwikkeld door Graphisoft waar zij de term Virtual Building gebruiken voor BIM (Kubus).

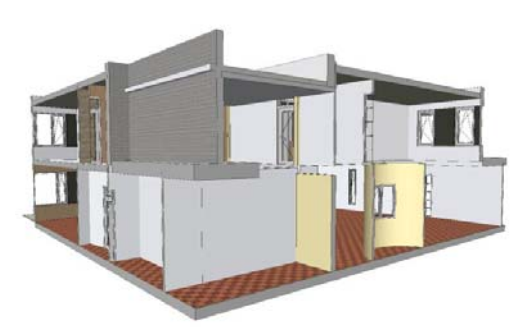

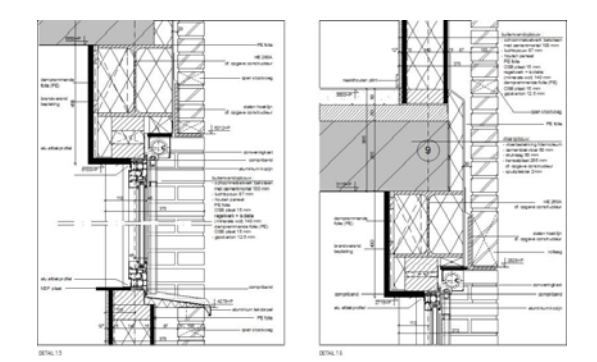

Figuur C.1 3D-model in ArchiCAD Figuur C.2 2D-detail in ArchiCAD

# **C.3 AutoCAD Architecture**

AutoCAD Architecture was voorheen Architectural Desktop (ADT). Met AutoCAD Architecture kunnen architecten constructiedocumenten opstellen met de op AutoCAD gebaseerde functionaliteiten voor bouwkundig tekenen en ontwerpen. Met de AutoCAD-omgeving zijn traditionele tekenmethoden beschikbaar en met AutoCAD Architecture is het mogelijk sneller documentatie samen te stellen en coördinatietaken te automatiseren. Dit kan met behulp van de intelligente bouwobjecten.

#### **C.4 Bentley Building**

Bentley levert oplossingen voor BIM voor verschillende projectpartners. Met deze oplossingen worden alle fasen van een bouwproject ondersteund (Bentley, 2007). De geïntegreerde verzameling BIMoplossingen bestaat onder andere uit Bentley Architecture, Bentley Structural, Bentley Building Mechanical Systems en Bentley Building Electrical Systems.

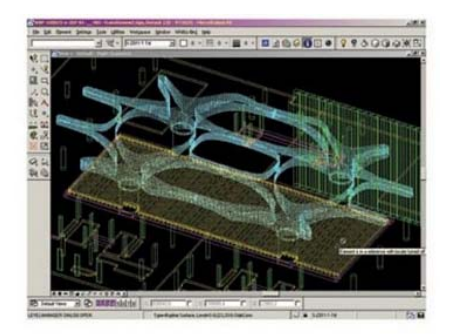

Figuur C.3 Screenshot BBC Broadcasting House transfer beam Whitbybird (Bentley)

In de beginfasen van een project is associatief parametrisch modelleren mogelijk met GenerativeComponents. Door de geometrische vormen te modelleren en de relaties te bepalen kunnen snel alternatieve ontwerpen worden bekeken.

#### **C.5 Data Design System**

Data Design System (DDS) is een 3D CAD- en analyseapplicatie voor de installatietechniek. DDS bestaat uit de delen E-Partner en W-Partner. E-Partner is een geïntegreerd ontwerpsysteem dat gebruikers in staat stelt de productie en documentatie van een elektrische installatie te plannen. W-Partner doet hetzelfde voor water-, verwarming-, sanitair- en ventilatiesystemen. Beide systemen werken objectgeoriënteerd.

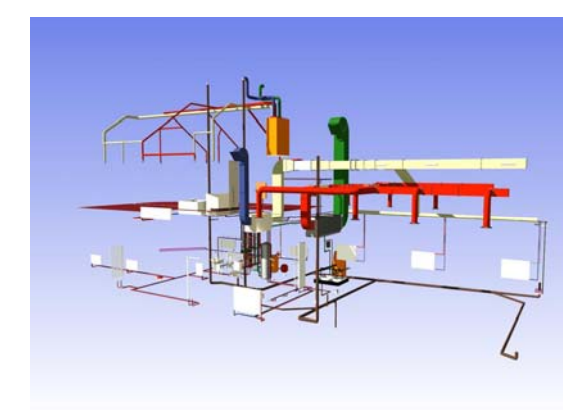

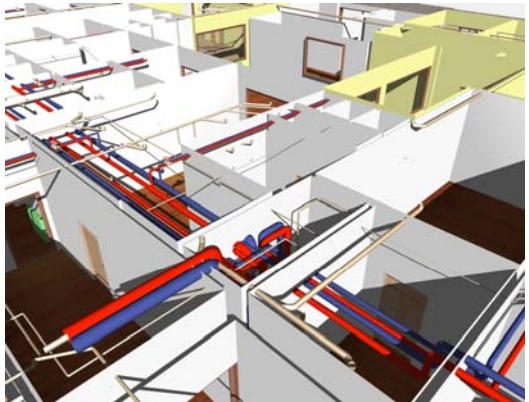

Figuur C.4 Visualisatie installaties in DDS Figuur C.5 Visualisatie installaties in DDS

#### **C.6 Digital Project**

Digital Project (DP) van Gehry Technologies ondersteunt meerdere fasen van een bouwproject in digitale vorm. De applicatie is ontwikkeld op basis van technologieën in de vliegtuig-, automobiel- en productie-industrie. DP is gebaseerd op het CATIA

Dassault platform. Karakteristieken van het CATIA-systeem zijn volledige parametrische definitie, geschikt voor complexe vormen, alternatieve opslagmethoden en interoperabiliteit met subsystemen.

De basisproducten van DP zijn een Viewer, Foundation en Designer. Daarnaast zijn er verschillende Add-Ons, zoals Architecture & Structures. Met DP is het 3D parametrische ontwerpen mogelijk voor BIM. Deze BIM-software is gebaseerd op het functioneel modelleren paradigma en is gebouwd op de IFC-schema's en specificaties (Gehry Technologie 2004).

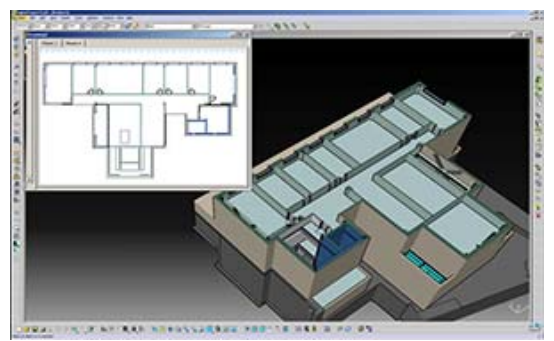

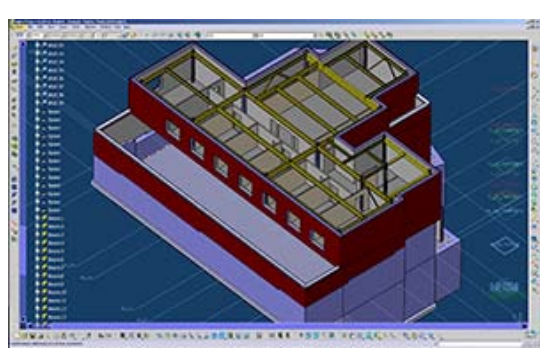

Figuur C.6 Screenshot Foundation Figuur C.7 Screenshot Designer

#### **C.7 MagiCAD**

Met MagiCAD kunnen luchtkanaalsystemen 3D worden getekend of ontworpen in een plattegrondtekening van AutoCAD. Ontwerpen met MagiCAD betekent het plaatsen van roosters en luchtkanalen. Door bij de roosters de gewenste luchthoeveelheid op te geven kan het hele kanalensysteem automatisch gedimensioneerd worden. Niet alleen worden de kanalen in de tekening volledig automatisch aangepast, maar ook alle bochten, T- stukken en verlopen worden bochten, I - stukken en verlopen worden ein Figuur C.8 Luchtkanalen op 2D tekening<br>geplaatst (Admea).

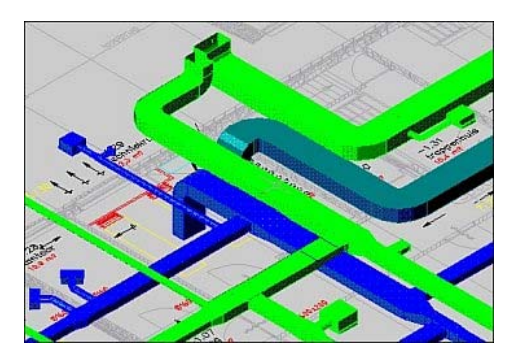

Met de module MagiCAD gebouwmodel kan een 3D-draadmodel worden gemaakt. Behalve de geometrie van het gebouw worden ook eigenschappen als U-waarde en wanddikte vastgelegd. Het 3D-model kan als basis dienen voor meerdere analyses.

De luchtkanalen en vormstukken die worden getekend zijn zogenaamde AutoCAD RX objecten. Een RX object is meer dan een lijn of block. Het object heeft eigenschappen en een gedrag. Om de extra informatie te bekijken in AutoCAD is de Object Enabler nodig. Op deze manier wordt traditioneel gewerkt binnen een CAD-omgeving, maar waarbij de tekeningen extra informatie bevatten (Admea).

#### **C.8 Revit**

Revit van Autodesk bestaat uit de applicaties Revit Architecture, Revit Structure en Revit MEP. Met deze verdeling bestrijkt Autodesk meerdere disciplines. Met Revit is multidisciplinaire samenwerking mogelijk. Objecten kunnen worden gelinkt naar een ander model. Veranderingen worden gemonitord en verschillen tussen modellen worden gedetecteerd (Knittle, 2007).

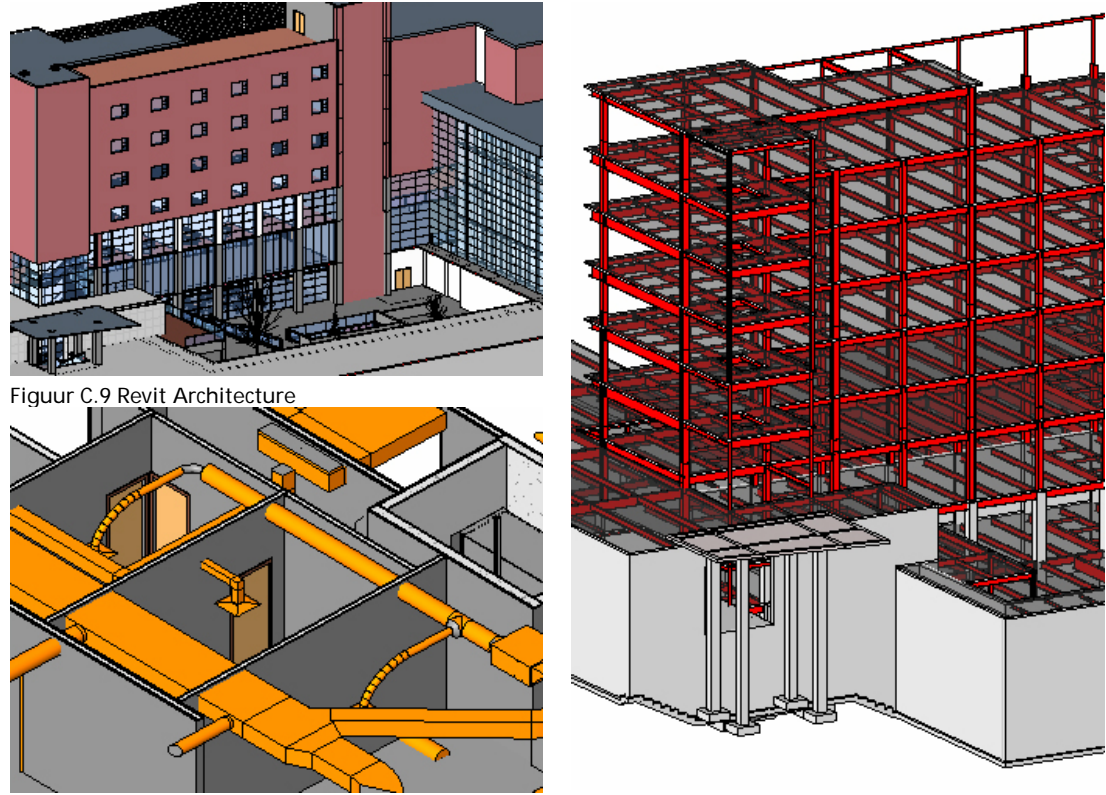

Figuur C.10 Revit MEP Figuur C.11 Revit Structure

Revit is een ontwerpapplicatie dat uitgaat van een 3D-gebouwmodel, waarmee automatisch afgeleide tekeningen en hoeveelheden te genereren zijn. Vanaf de eerste schetsen tot en met alle benodigde werktekeningen wordt gebruik gemaakt van dezelfde gegevens. Gegevens van objecten worden geïntegreerd opgeslagen. Revit biedt de mogelijkheid beslissingen met ontwerpregels en relaties tussen elementen vast te houden. Met koppelingen en relatieve maatvoering worden deze regels vastgelegd en continue gecontroleerd.

#### **C.9 Tekla Structures**

Tekla Structures was vroeger bekend als XSteel. Tekla is een BIM-applicatie met sterk de nadruk op detaillering en fabricage. Net als andere BIM-software maakt ook Tekla een compleet digitaal model van een bouwwerk. De tekeningen die van het model worden afgeleid zijn direct gekoppeld, maar worden alleen aangepast na openen of

printen. De tekeningen zijn opgeslagen in een aparte tekeningenmap in de totale projectmap. Door het efficiënt gestructureerde datamodel zijn de projectbestanden veel kleiner in vergelijking met andere applicaties. Een Tekla-model in de praktijk met meer dan een miljoen objecten is ongeveer 25 MB. Een vergelijkbaar model in Revit kan 200 MB zijn (Lachmi Khemlani, 2007).

De connectiviteit tussen objecten is niet vanzelfsprekend. De modelleur moet zelf de integriteit van het model bewaken. Daarentegen heeft hij meer vrijheid bij het ontwerp. Vrije vormgeving van generieke applicaties kunnen worden gebruikt als referentiemodel. Een voorbeeld is het Velodrome ontworpen door Santiago Calatrava voor de Olympische Spelen in 2004 , zie Figuur C.13. Het constructieve ontwerp is gemaakt met behulp van Tekla Structures.

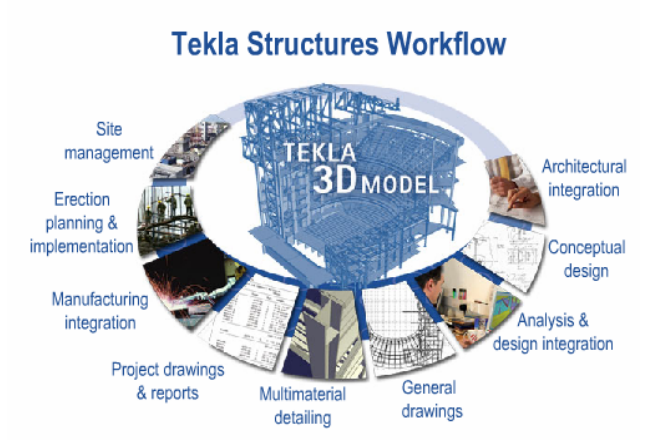

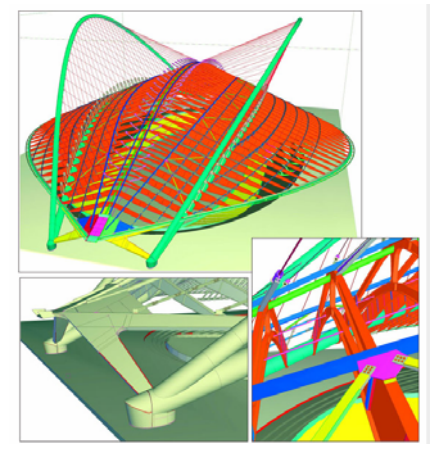

Figuur C.12 Workflow met Tekla-model (TEKLA, 2007) Figuur C.13 Velodrome project in Athene

(Lachmi Khemlani,2007)

Tekla Structures richt zich op het constructief ontwerpen en detailleren. Het maakt geen deel uit van een geïntegreerde BIM-oplossing, zoals Revit en Bentley. Daarom is veel gedaan aan de interoperabiliteit met andere applicaties en derde applicaties voor fabricage en uitvoering (Lachmi Khemlani, 2007).

#### Bronnen:

Allplan (s.d.). *Allplan Architecture.* [online]. Allplan Nederland. http://www.allplan.nl (geraadpleegd op 26.11.2007)

Admea (s.d.). *Admea MagCAD.* [online]. http://www.magicad.nl (geraadpleegd op 16.11.2007)

Bentley (2007). *Microstation.* [online]. Bentley Systems http://www.bentley.com/nl-NL/Products/MicroStation/Index.htm?market=Building (geraadpleegd op 26.11.2007)

CADVisual Group (s.d.). *EPM TECH ASA – Noorwegen.* [online].

http://www.cadvisual.nl/24x8x0.xhtml (geraadpleegd op 17.1.2008)

Gehry Technologies (2004). *GT Solutions: Digital project.* [online]. California: Gehry Technologies. http://www.gehrytechnologies.com (geraadpleegd op 2.11.2007) Knittle, B. (2007). *Multi-Disciplinary Collaboration in Revit.* [online]. AECbytes Tips and

Tricks Issue (31.07.2007). http://www.aecbytes.com/tipsandtricks/2007/issue20-revit.html (geraadpleegd op 16.11.2007)

Kubus (s.d.). [online] Kubus architectural solutions. http://www.kubusinfo.nl (geraadpleegd op 5.11.2007)

Lachmi Khemlani, AECbytes (2007). *Tekla Structures.* [online]. AECbytes Product Review (14.11.2007). http://www.aecbytes.com/review/2007/TeklaStructures.html (geraadpleegd op 16.11.2007)

Tekla (2007). *Tekla Structures was BIM before BIM was invented.* [online]. TEKLA. http://www.tekla.com/user\_nf/default.asp?root\_id=12624&ala\_id=13854&mode=readdo c&r=13854&site=1 (geraadpleegd op 5.11.2007)

### **Bijlage D - Interview projectpartners**

Doel van de interviews is het in kaart brengen van de informatiestromen tussen de projectpartners. Uitgangspunt is dat de projectpartners samenwerken met een geïntegreerd contract. Naar traditionele contracten wordt niet gekeken.

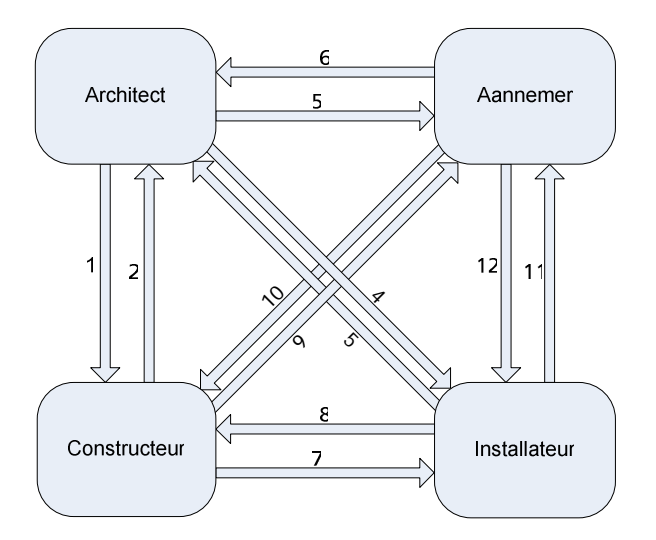

Het eerste deel is een inventarisatie van de taken die een projectpartner uitvoert. Per taak moet worden bepaald wat de informatie-instroom en uitstroom zijn en met welke projectpartners.

Het tweede deel van het interview moet duidelijk maken waar de informatiestromen van afhankelijk zijn. Misschien zijn de informatiestromen afhankelijk van het soort project of in welke fase het project zich bevindt.

De ondervraagden zijn:

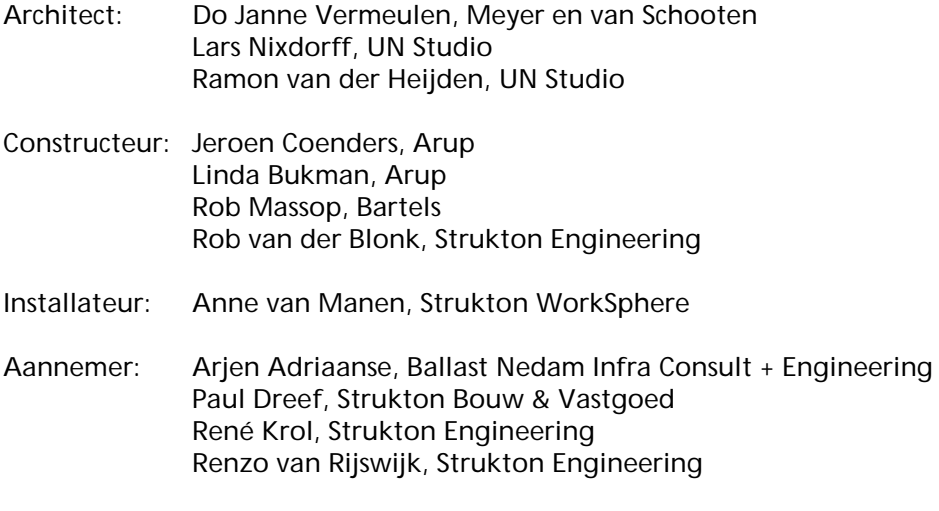

#### **Vragenlijst interview projectpartners**

Inventarisatie taken en bijbehorende informatiestromen

- 1. Welke taken voert u uit bij het ontwerp van een utiliteitsbouwproject met een geïntegreerd contract?
- 2. Welke informatie heeft u nodig van de andere disciplines?
	- a. Wat hebt u minimaal nodig?
	- b. Wat zou u wenselijk willen dat andere disciplines voor u aanleveren?
- 3. Welke informatie levert volgens u deze taak op voor de andere disciplines?
	- a. Wat bent u bereid te geven?

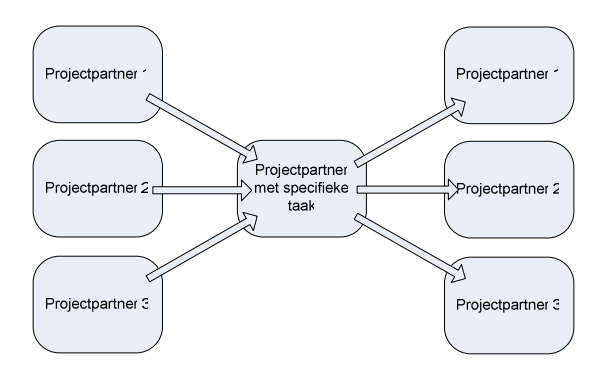

Verdeling informatiestromen

- 4. Verschillen uw taken per project?
	- a. Per type?
	- b. Per omvang?
	- c. Per complexiteit?
- 5. Verschillen uw taken per fase waarin het project zich bevindt?
	- a. Kunt u aangeven hoe volgens u een utiliteitsbouwproject in een geïntegreerde contractvorm wordt gefaseerd?
	- b. In welke fasen bent u betrokken?
	- c. Kunt u aangeven welke taken u in welke fase uitvoert?

## **Bijlage E - Tekening overzichtlijst NEN2574**

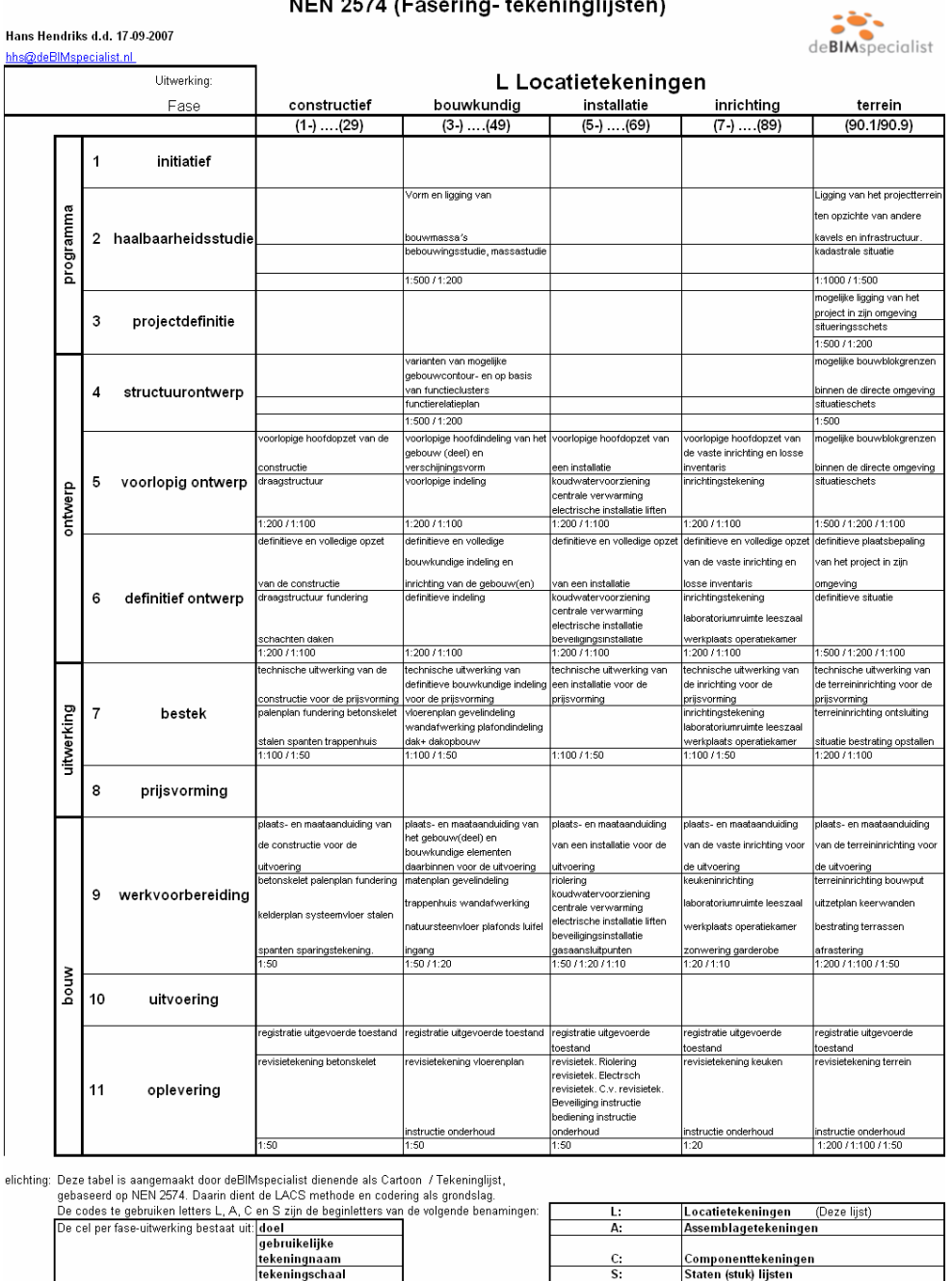

 $1.1 - 1.1 - 1.1 - 1.1$ 

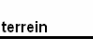

Bron: Hendriks, H. (2007). *NEN 2574 (Fasering- tekeninglijsten)*. Tekeninglijst. deBIMspecialist.

∣<br>∣Componenttekeningen<br>∣Staten (stuk) liisten

## **Bijlage F - Business Process Modelling Notation**

Processen in de IDM worden beschreven met de Business Process Modelling Notation (BPMN). Een korte uitleg is gegeven in de Quick Guide: Business Process Modeling Notation (BPMN) (zie bron).

Om aansluiting te vinden op de ontwikkeling van de IDM wordt deze notatie ook gebruikt om de informatiestromen tussen de projectpartners te beschrijven. In de IDM ligt de nadruk op de processen zelf. In dit afstudeerproject worden vooral de raakvlakken beschreven.

Iedere projectpartner voert één of meerdere processen uit in 'zijn' Pool. Processen worden achter elkaar uitgevoerd en kunnen niet van projectpartner wisselen. De uitwisseling tussen projectpartners bestaat uit berichten. Berichten kunnen documenten zijn met informatie. Zie Figuur F.1.

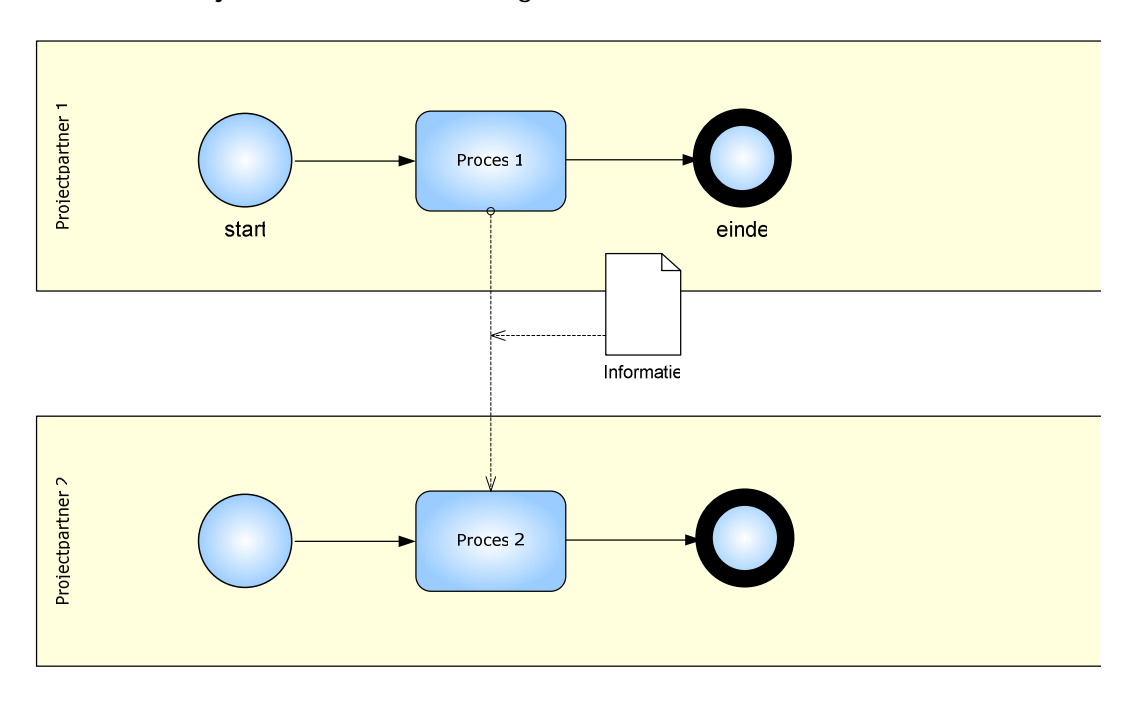

Figuur F.1 Uitwisseling in BPMN

Informatie kan bijvoorbeeld een email, 2D-tekeningen of een (gedeeltelijk) BIM-model zijn.

Bron: Wix, J. (2007). *Quick Guide: Business Process Modelling Notation (BPMN).* Handleiding (pdf-document). IDM Technical Team. buildingSMART Norway. http://idm.buildingsmart.no/confluence/download/attachments/446/QuickGuideToBPM N.pdf?version=1 (geraadpleegd op 21.1.2008)

## **Bijlage G - Categorie-indeling installaties**

In de ISO 7730 staan comforteisen met betrekking tot de temperatuur in een gebouw. Uit de tabel hieronder kan de categorie A, B of C worden gekozen. Met deze keuze worden de Predicted Percentage Dissatisfied (PPD) en Predicted Mean Vote (PMV) vastgelegd.

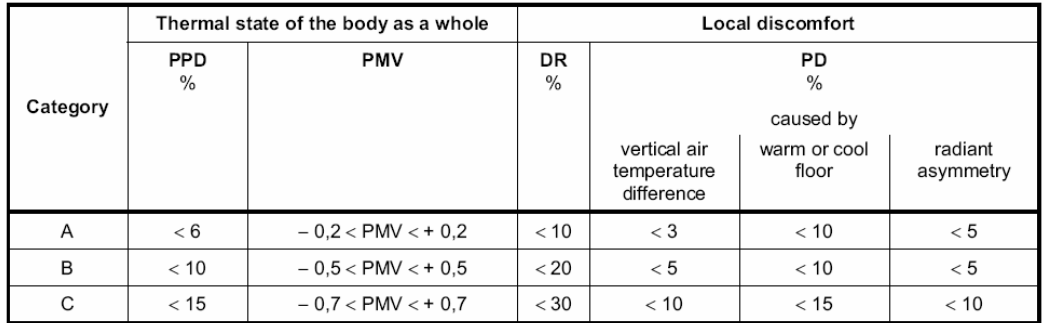

Tabel G.1 Categorieën voor thermische omgeving

Afhankelijk van de categorie en type gebouw kunnen ontwerpcriteria worden opgesteld, zie voorbeeld in tabel hieronder.

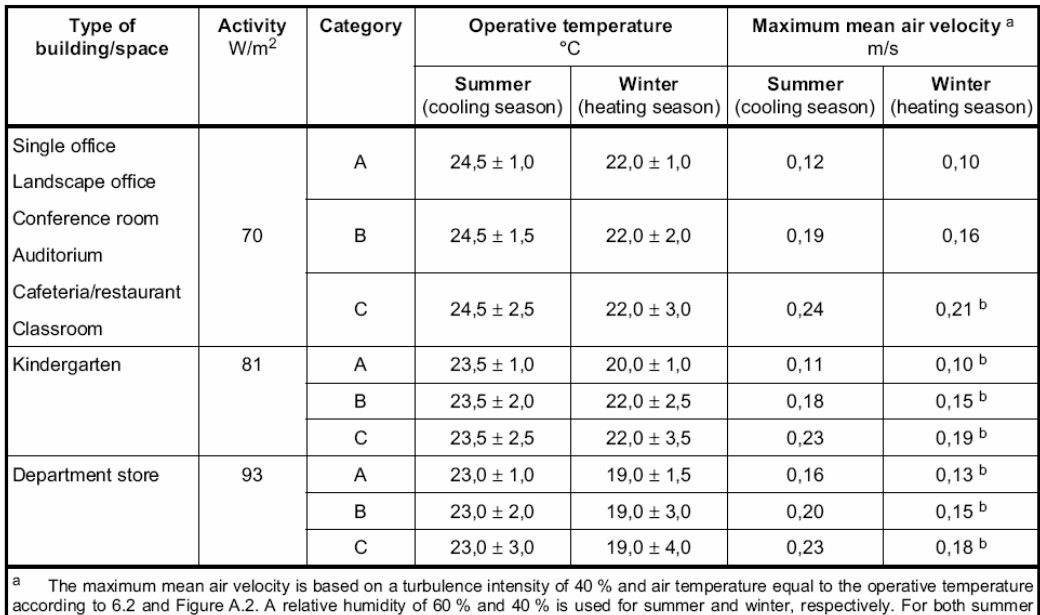

and winter a lower temperature in the range is used to determine the maximum mean air velocity. Below 20 °C limit (see Figure A.2).

Tabel G.2 Voorbeeld ontwerpcriteria voor ruimten in verschillende typen gebouw

Bron: ISO 7730:2005(E)

## **Bijlage H - Uitwisseling bouwobjecten**

 Van Naar Naar 1Constructeur

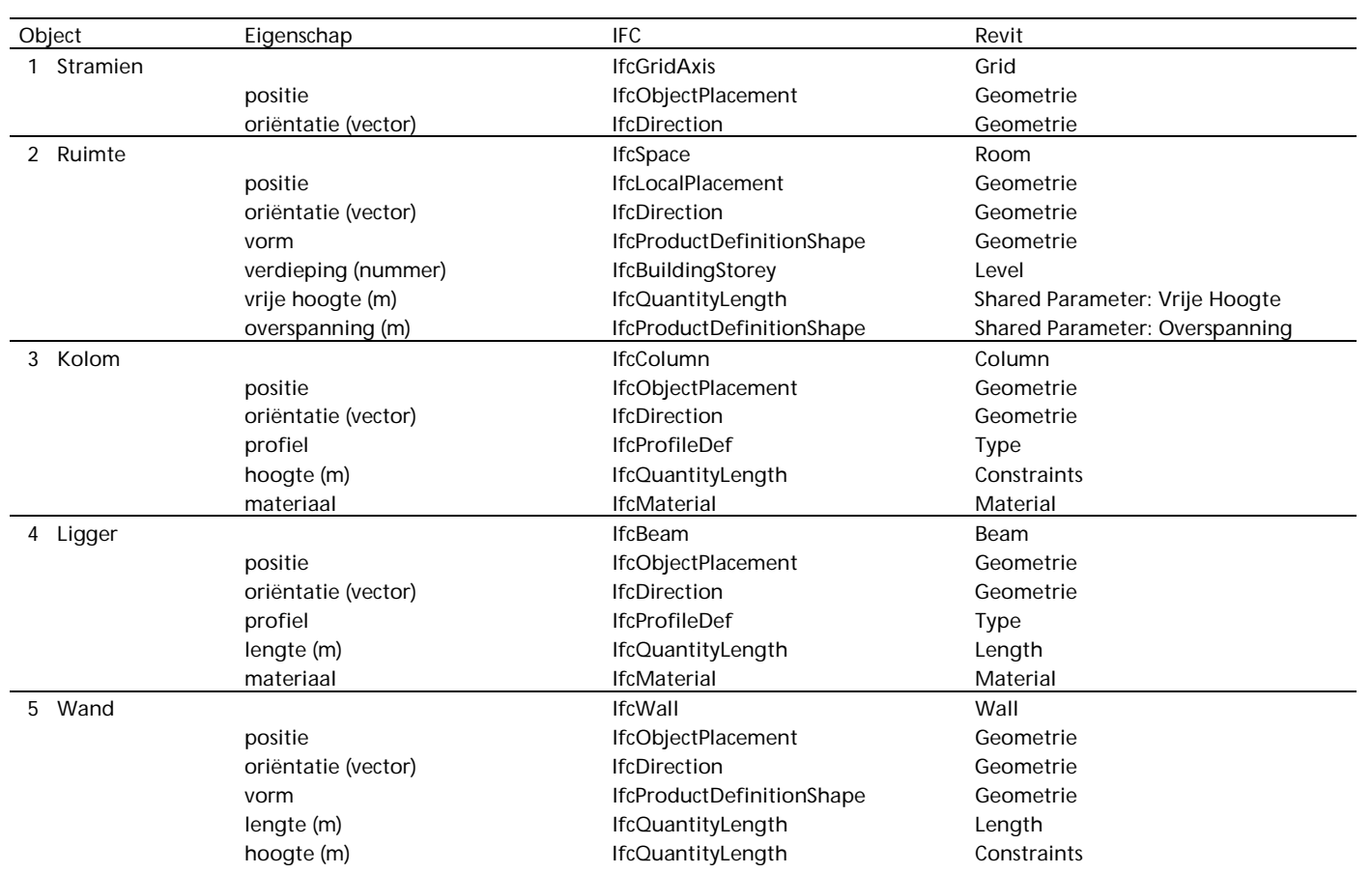

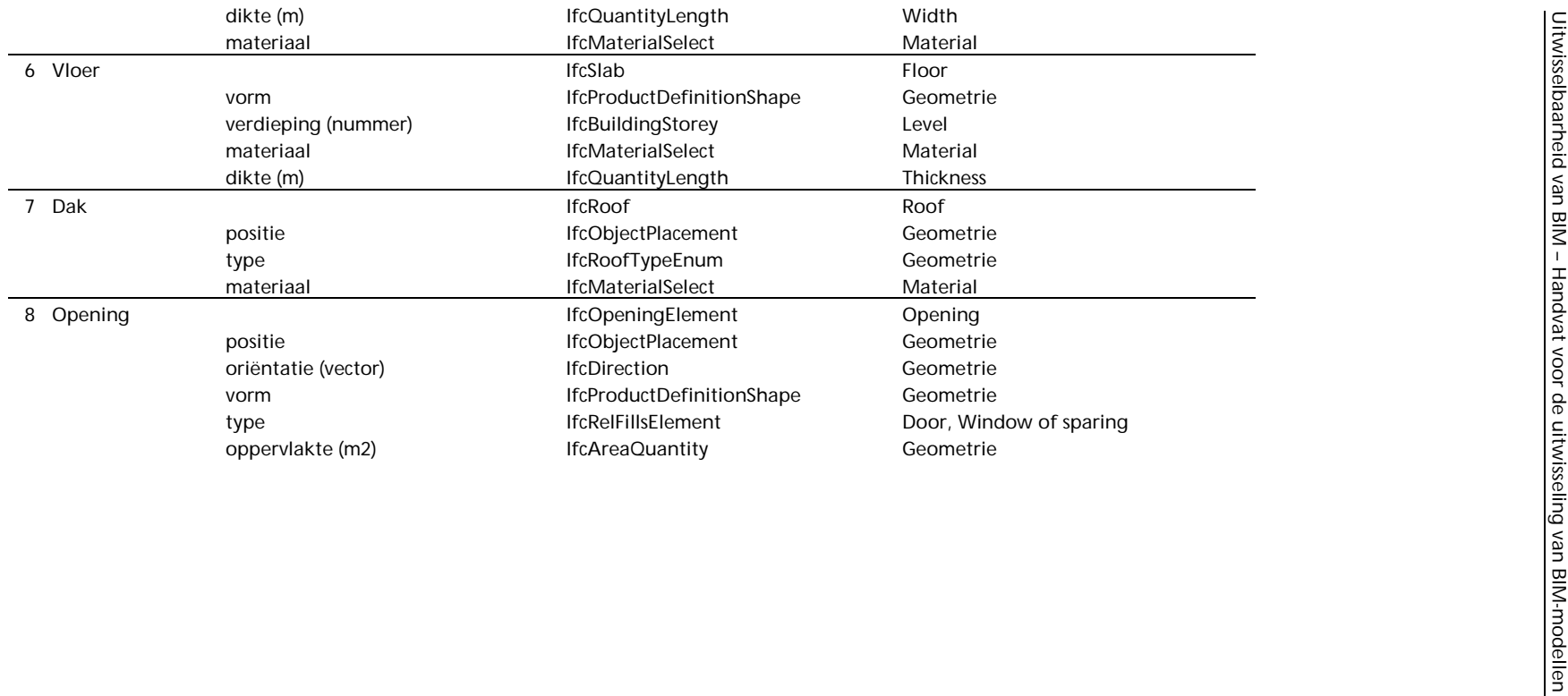

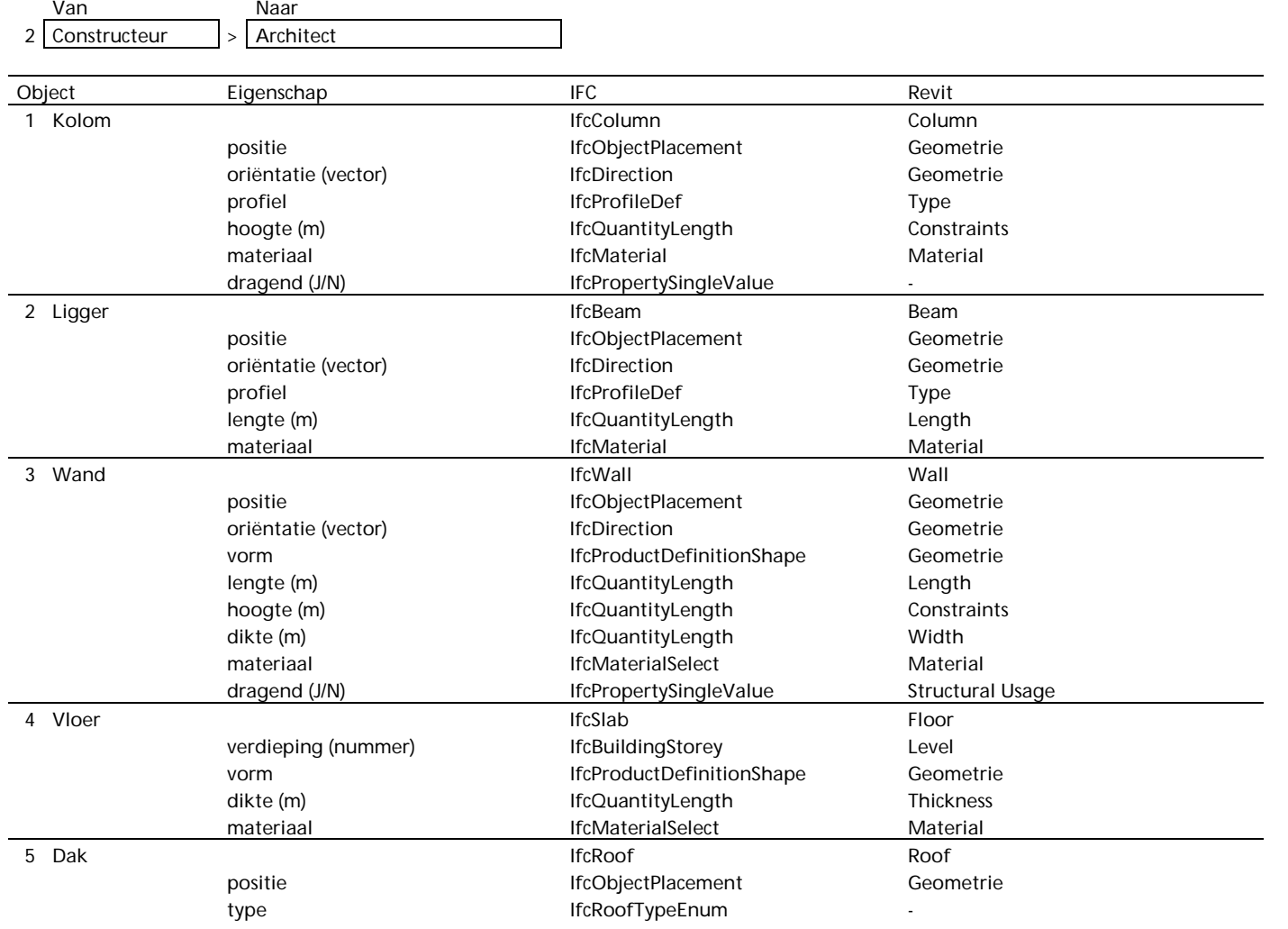

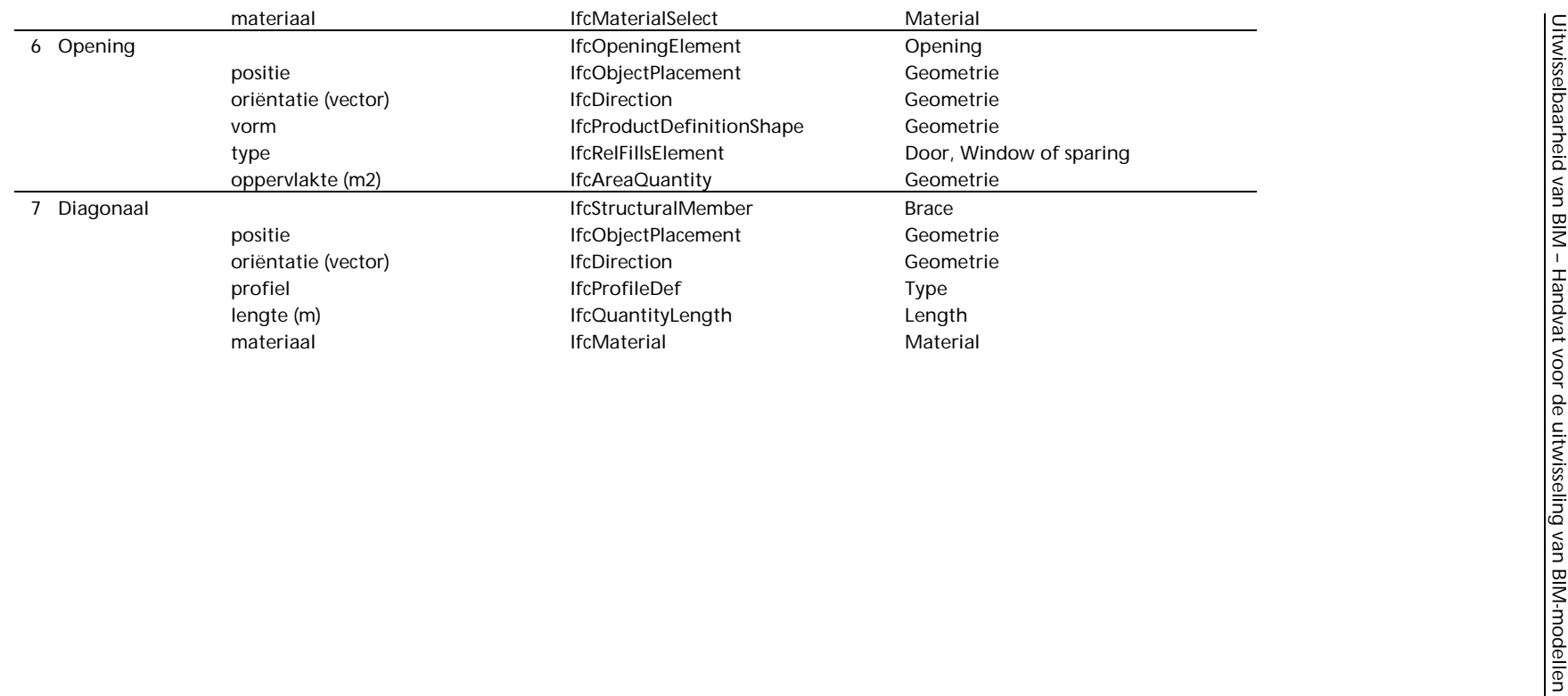

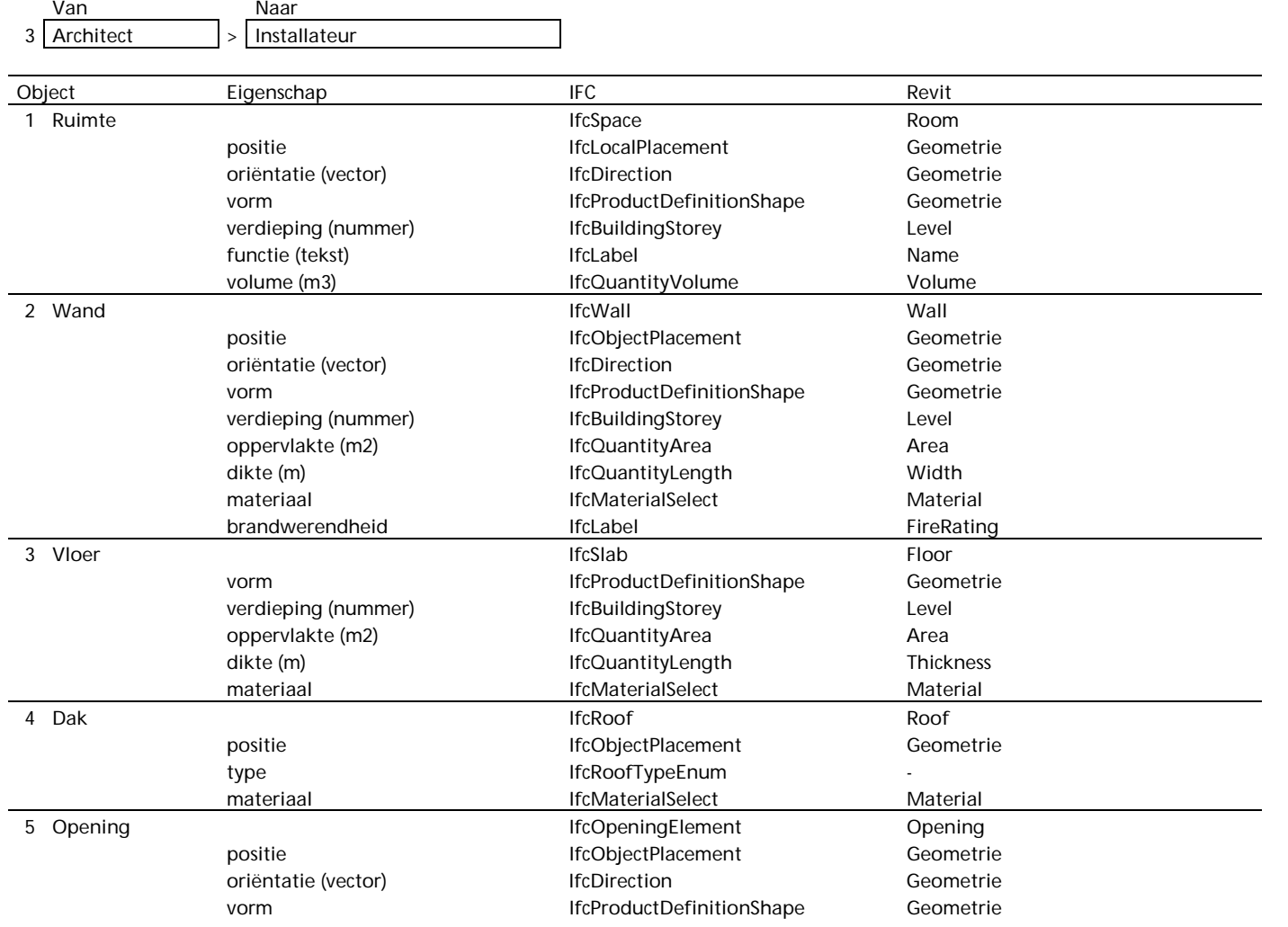

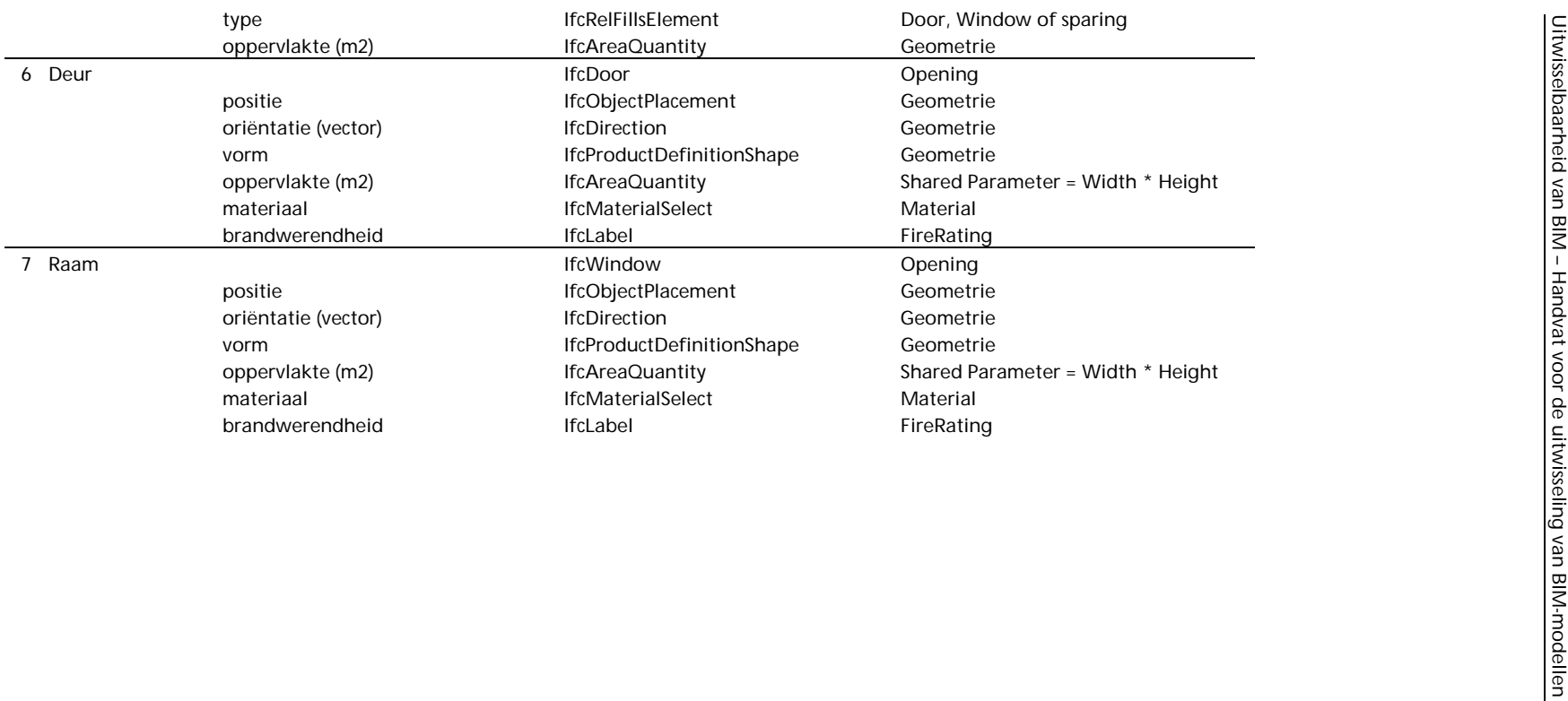

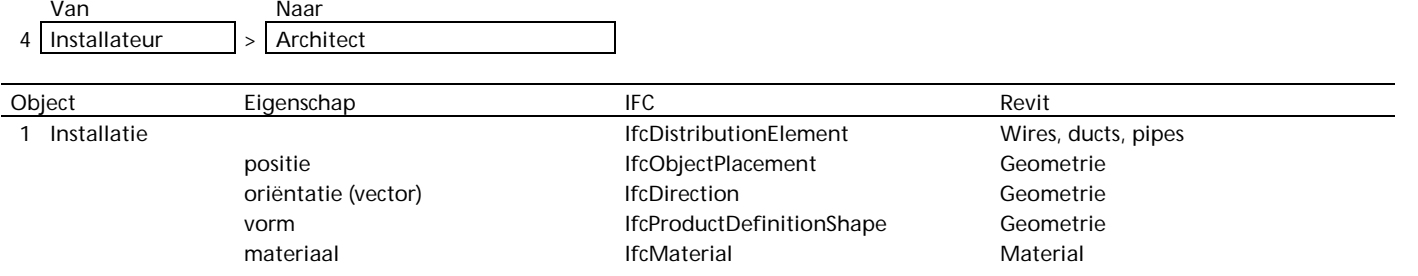

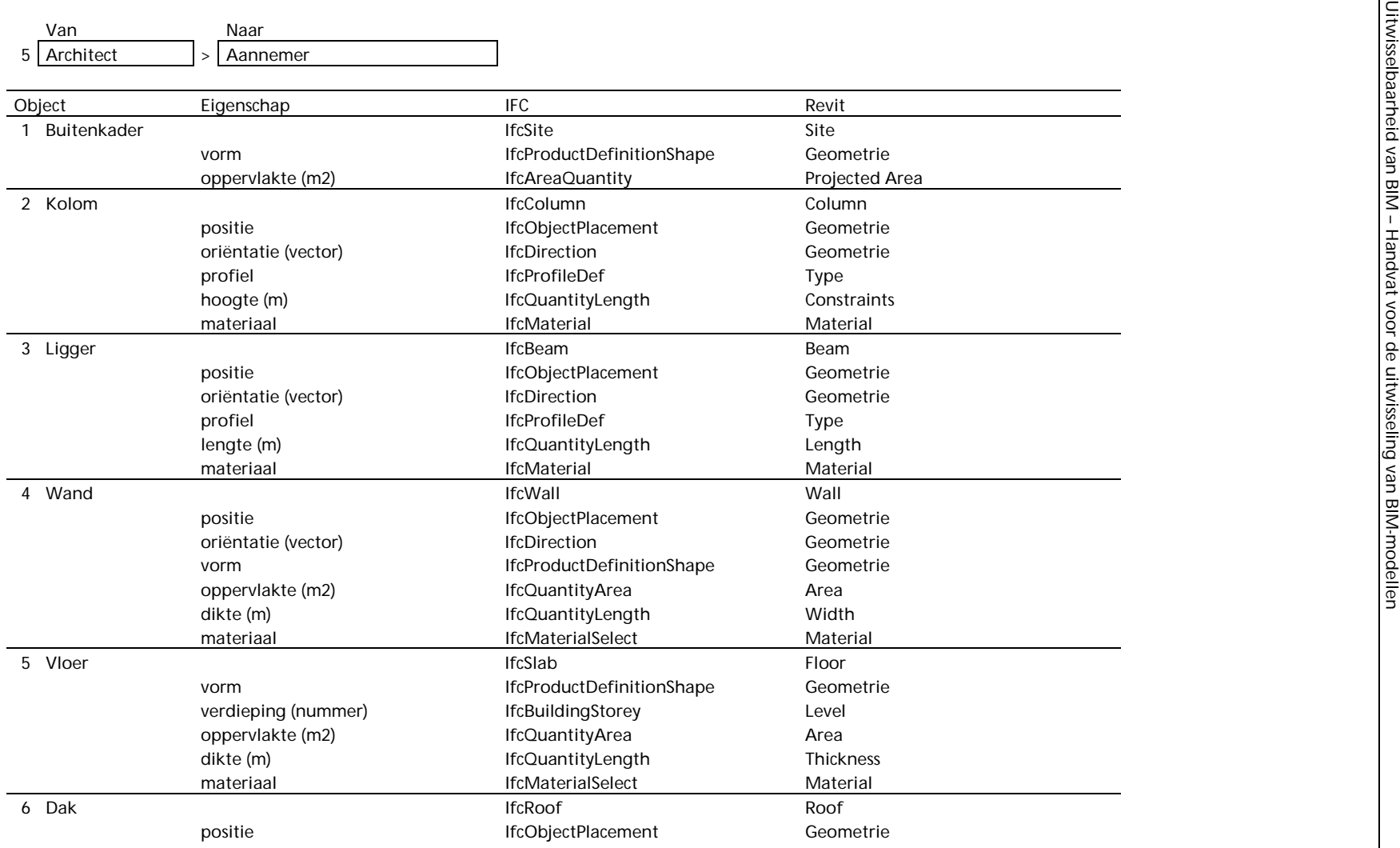

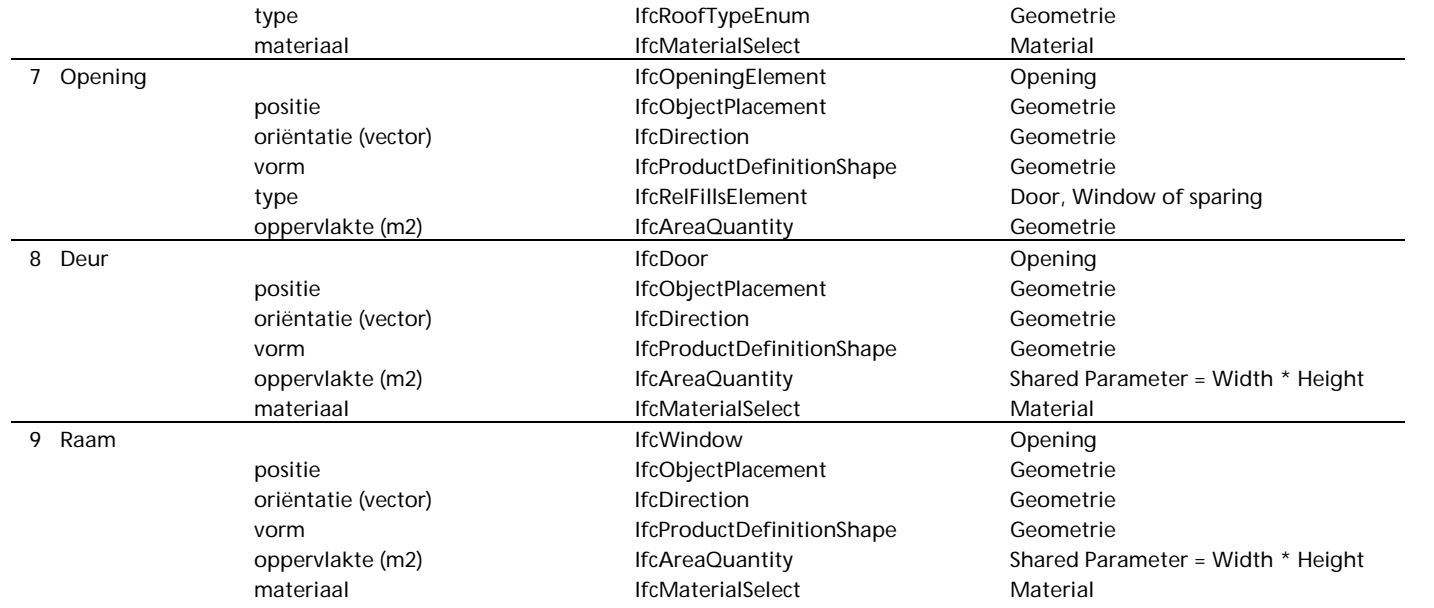

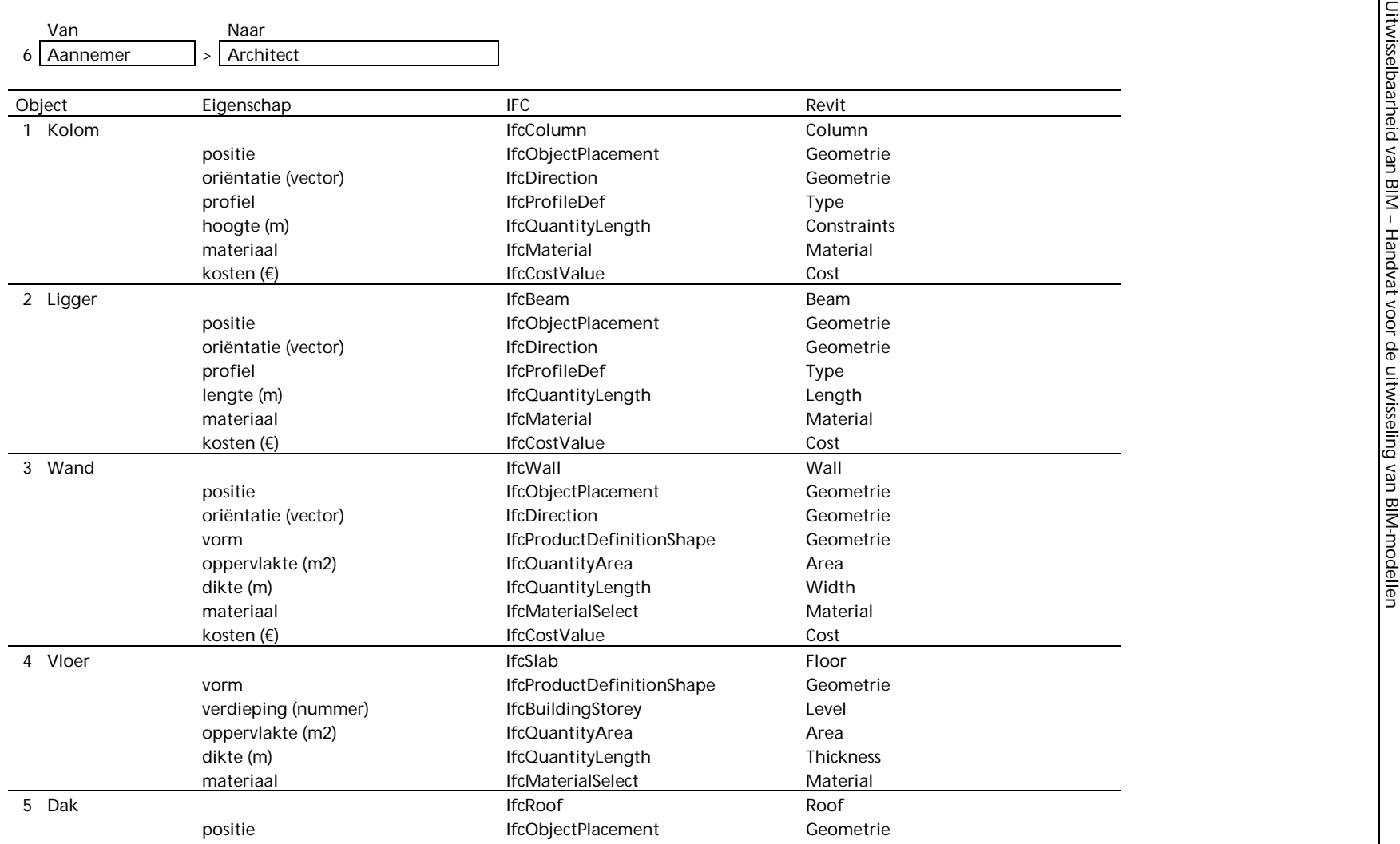
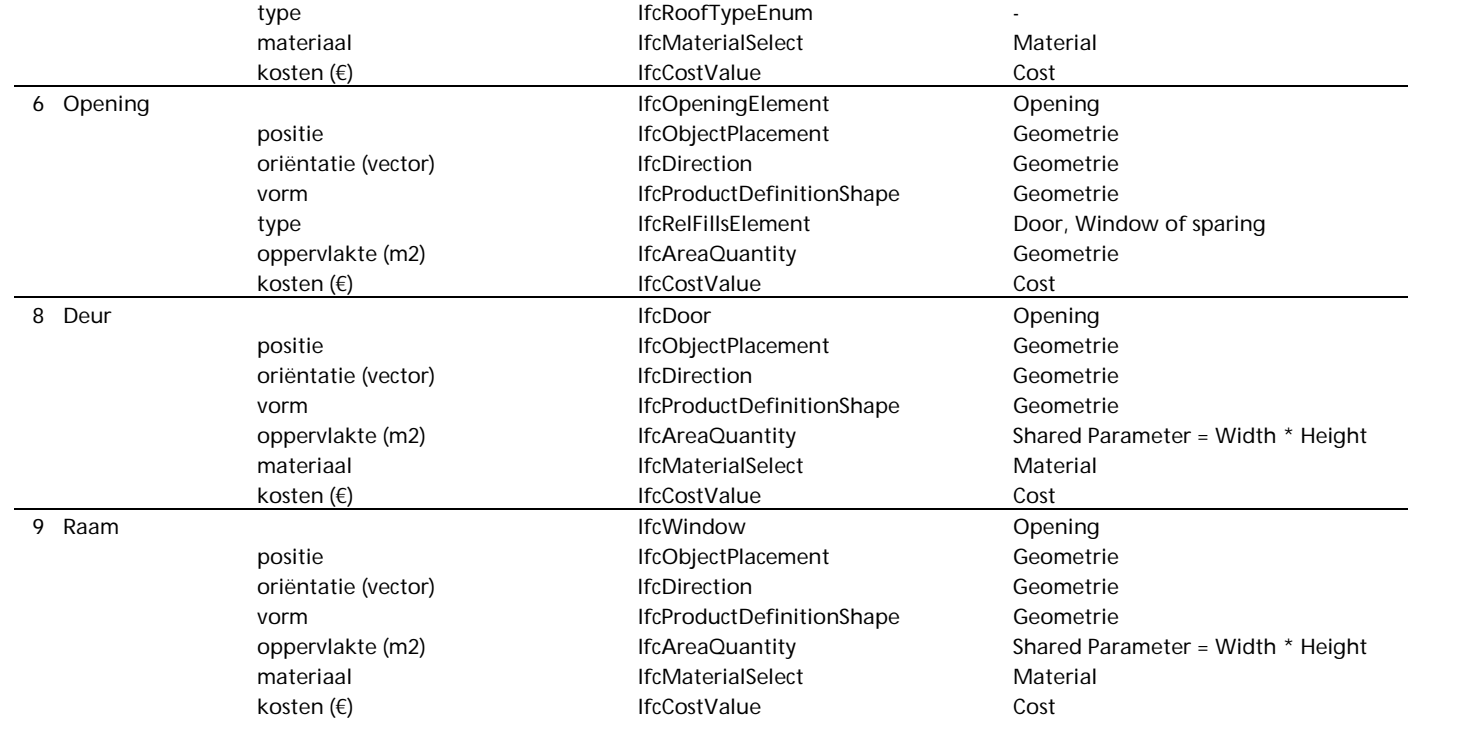

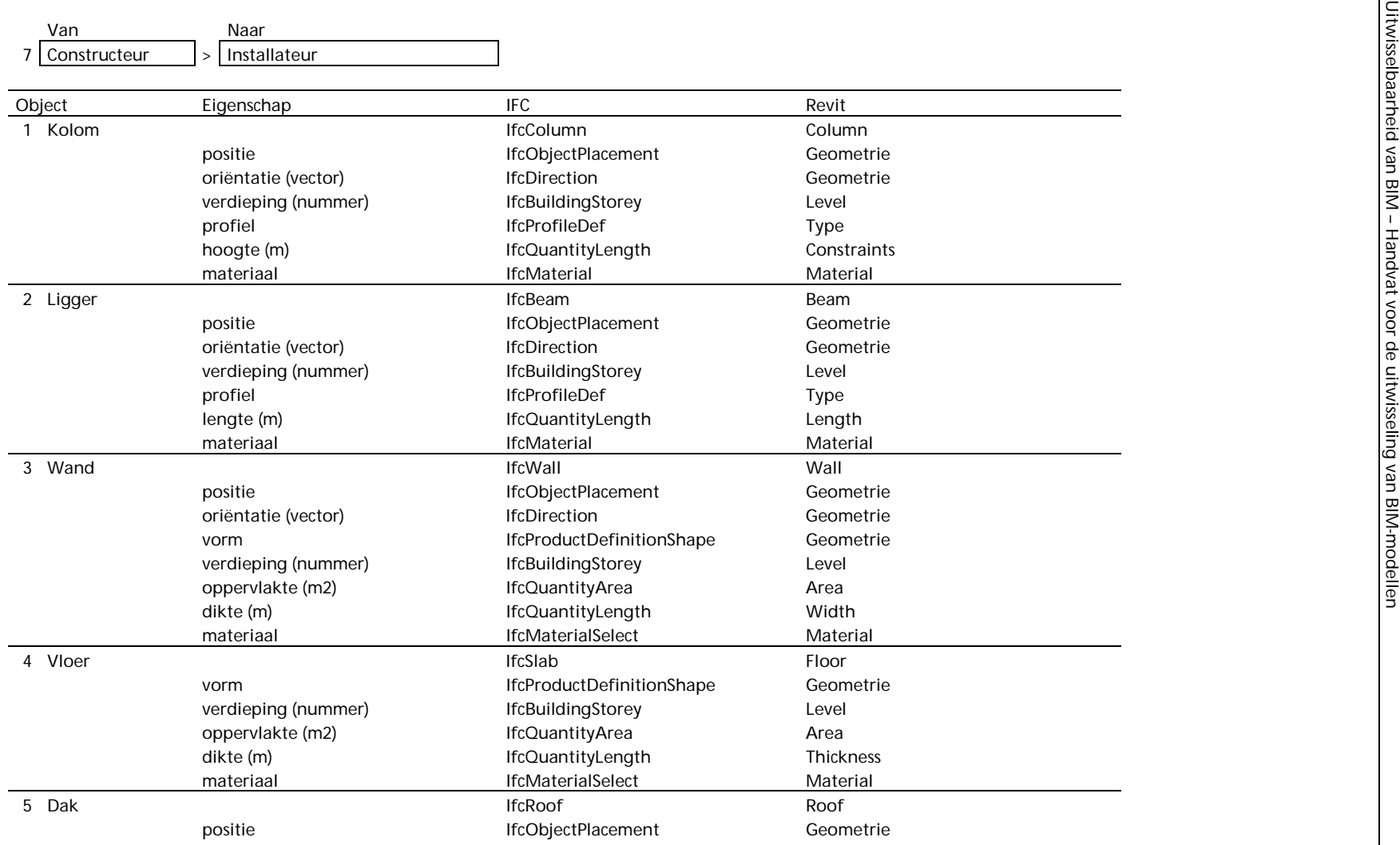

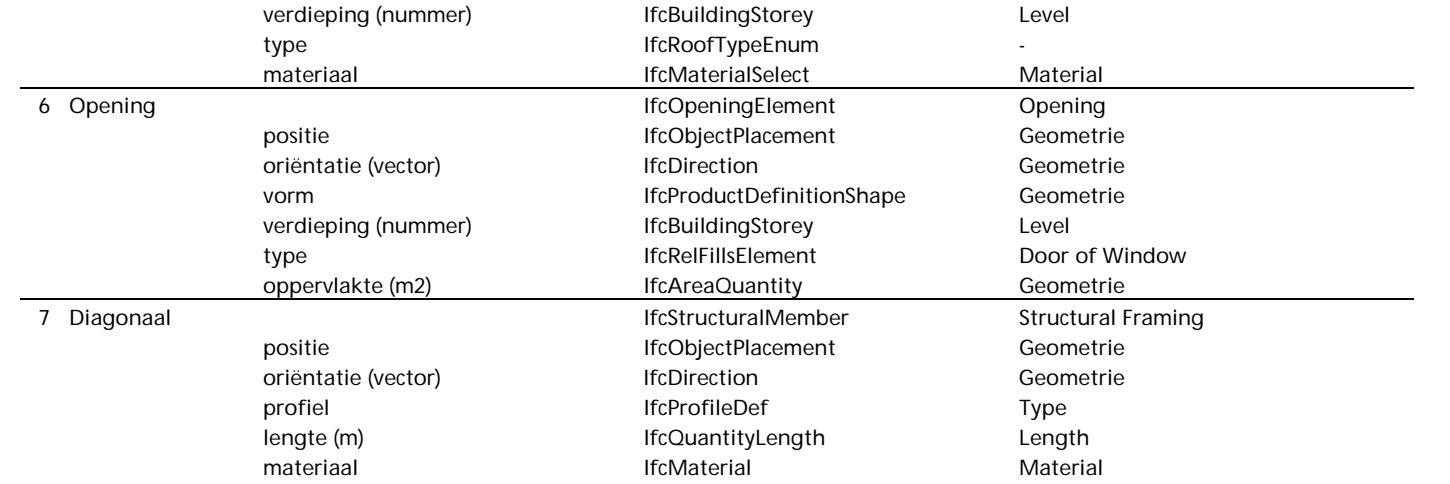

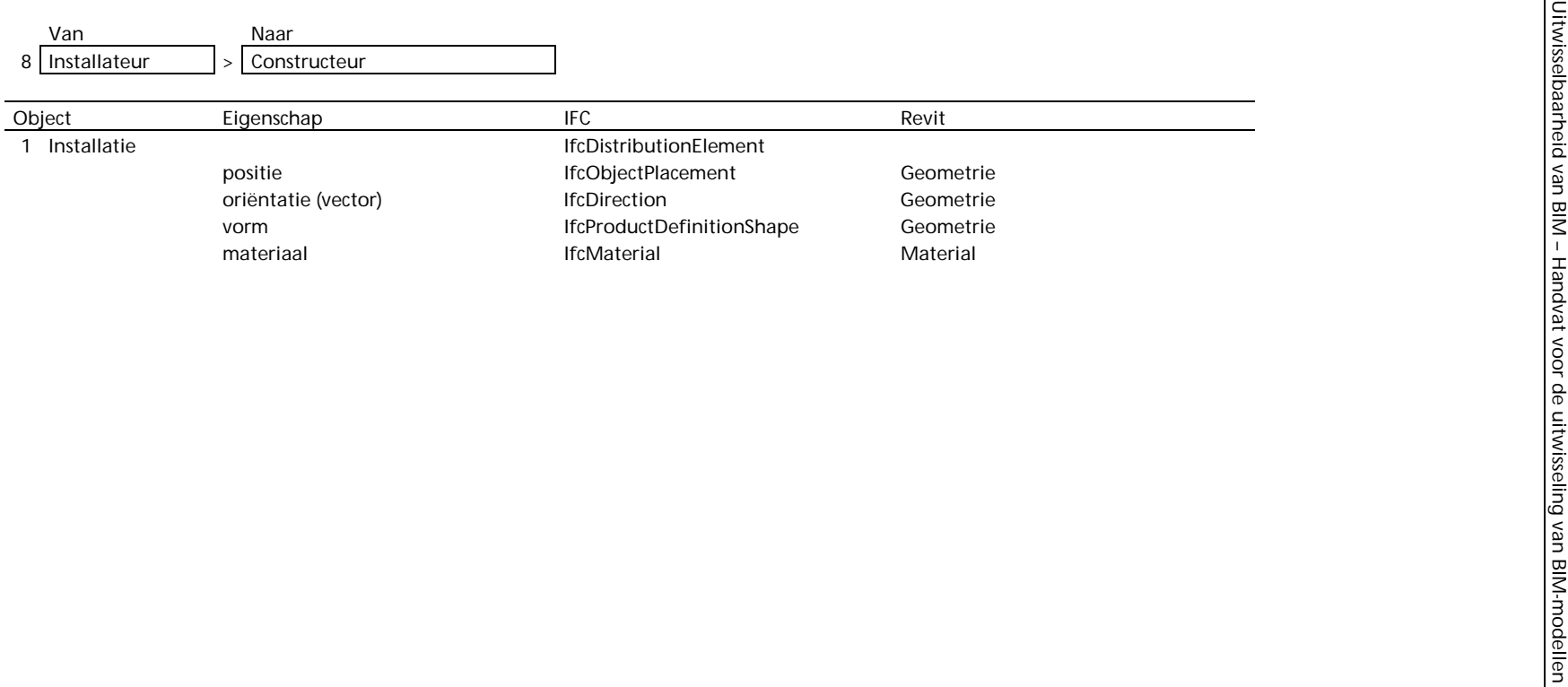

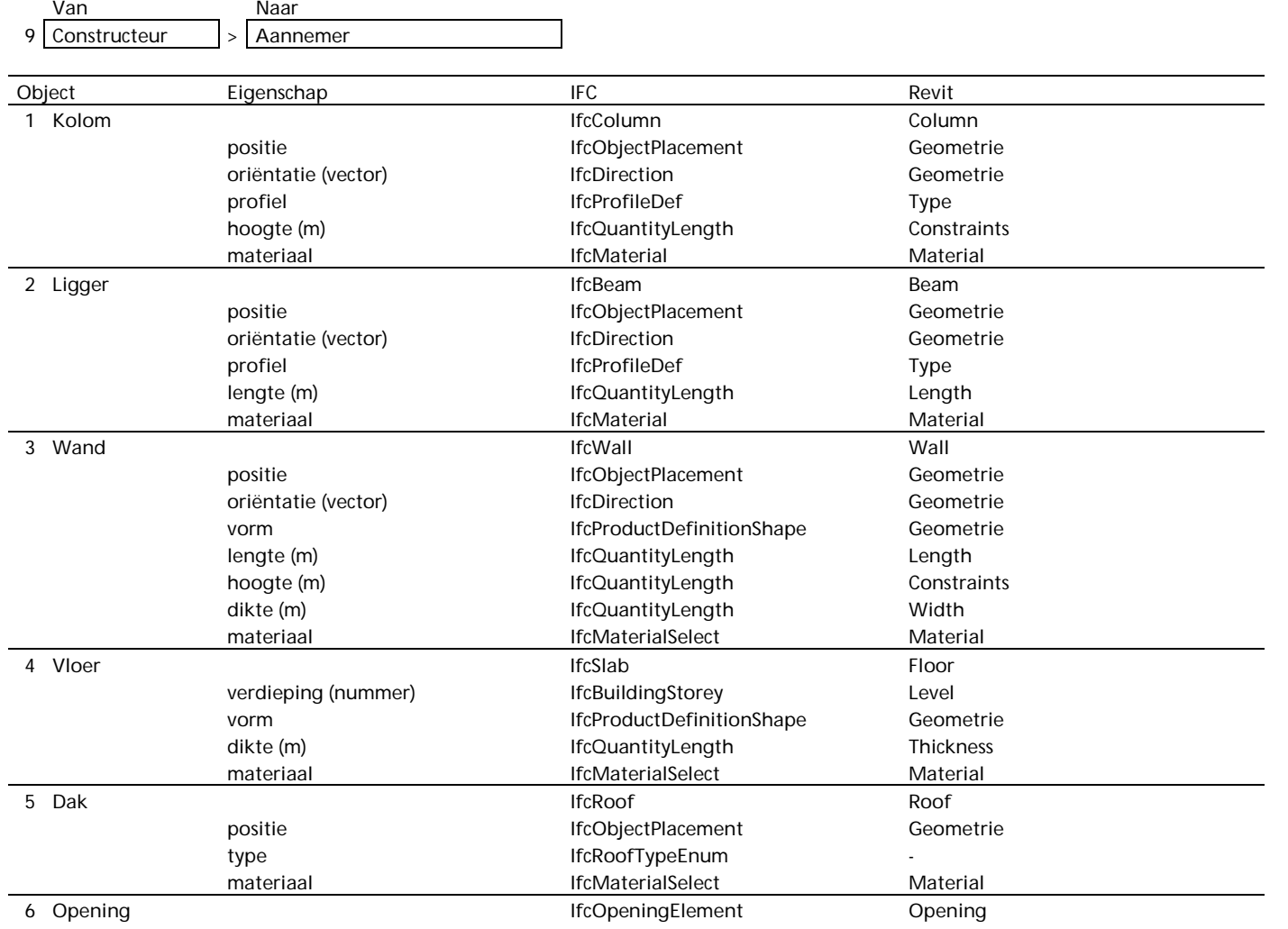

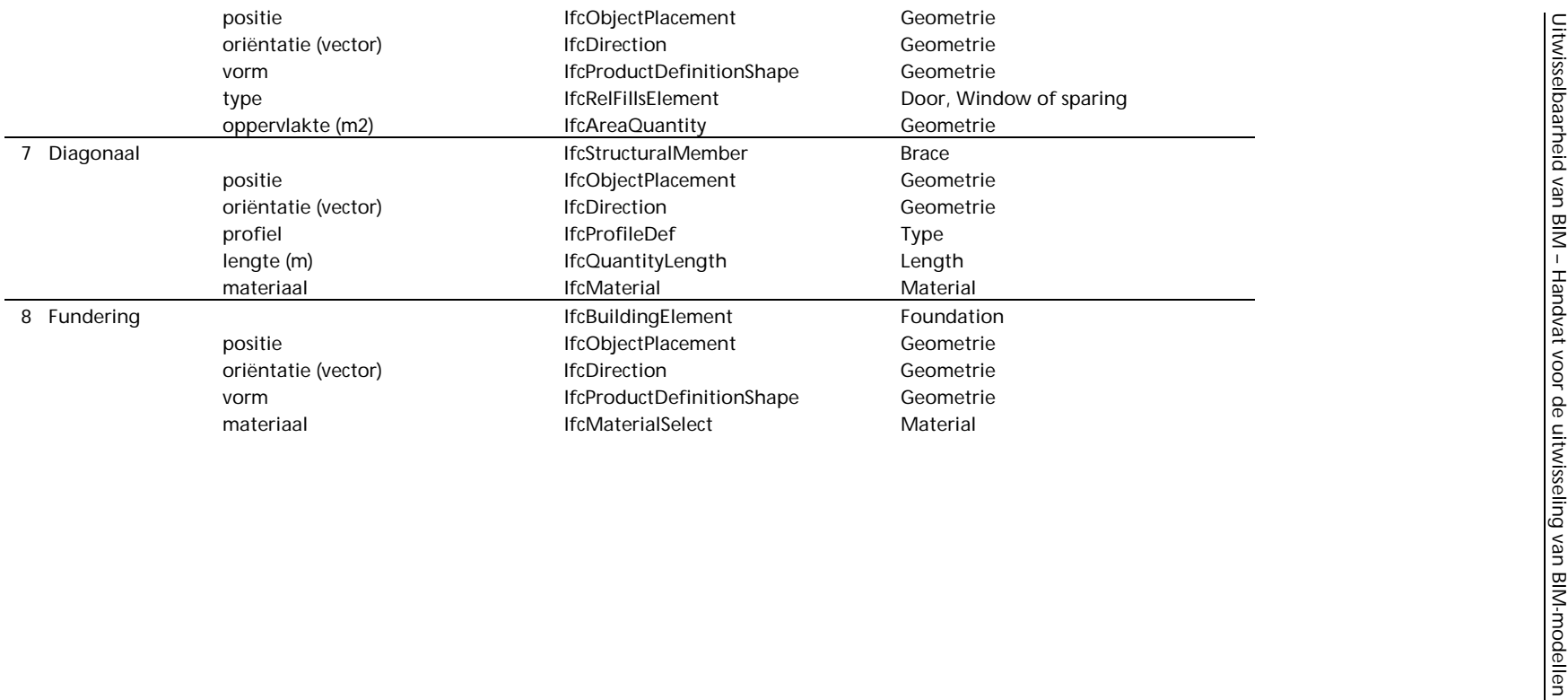

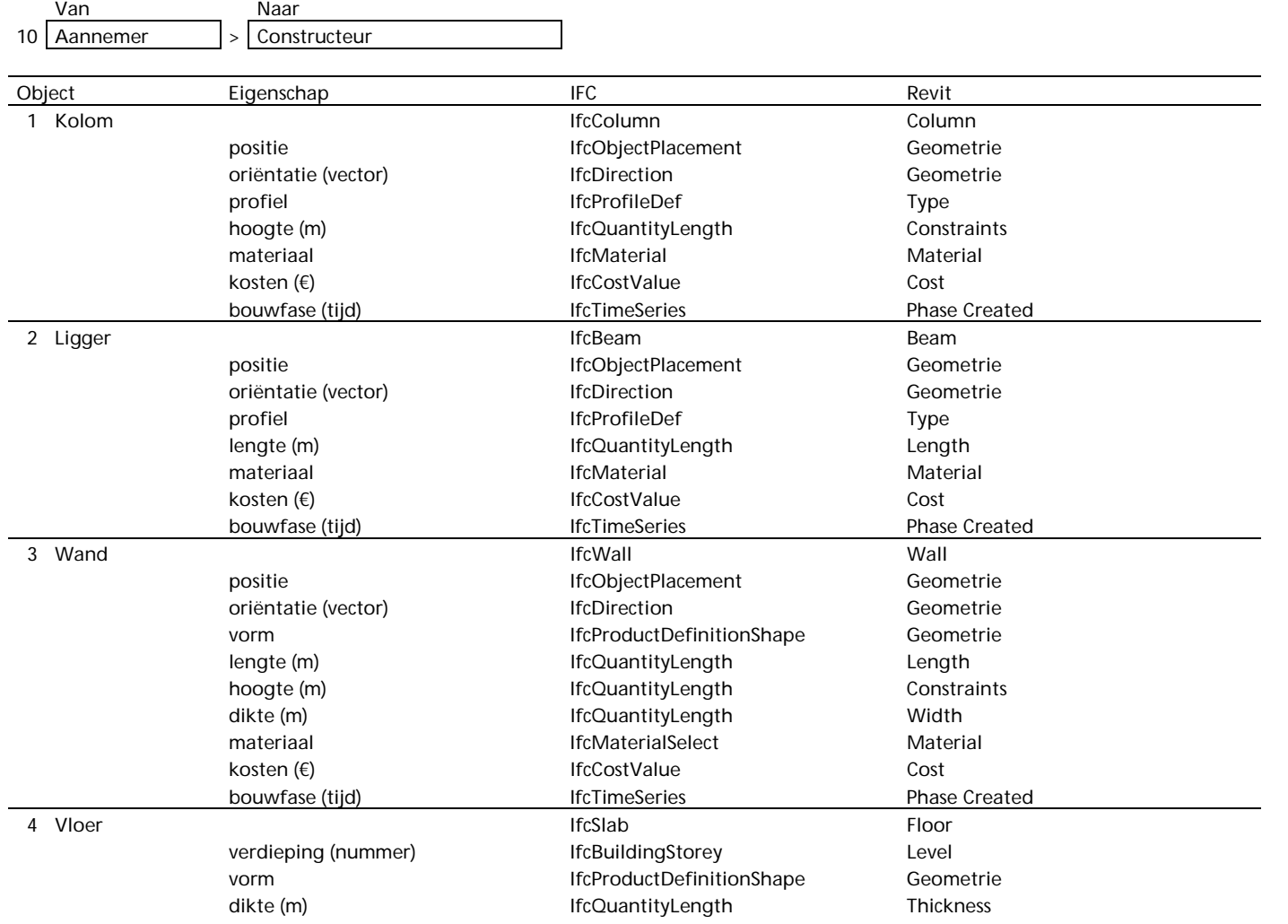

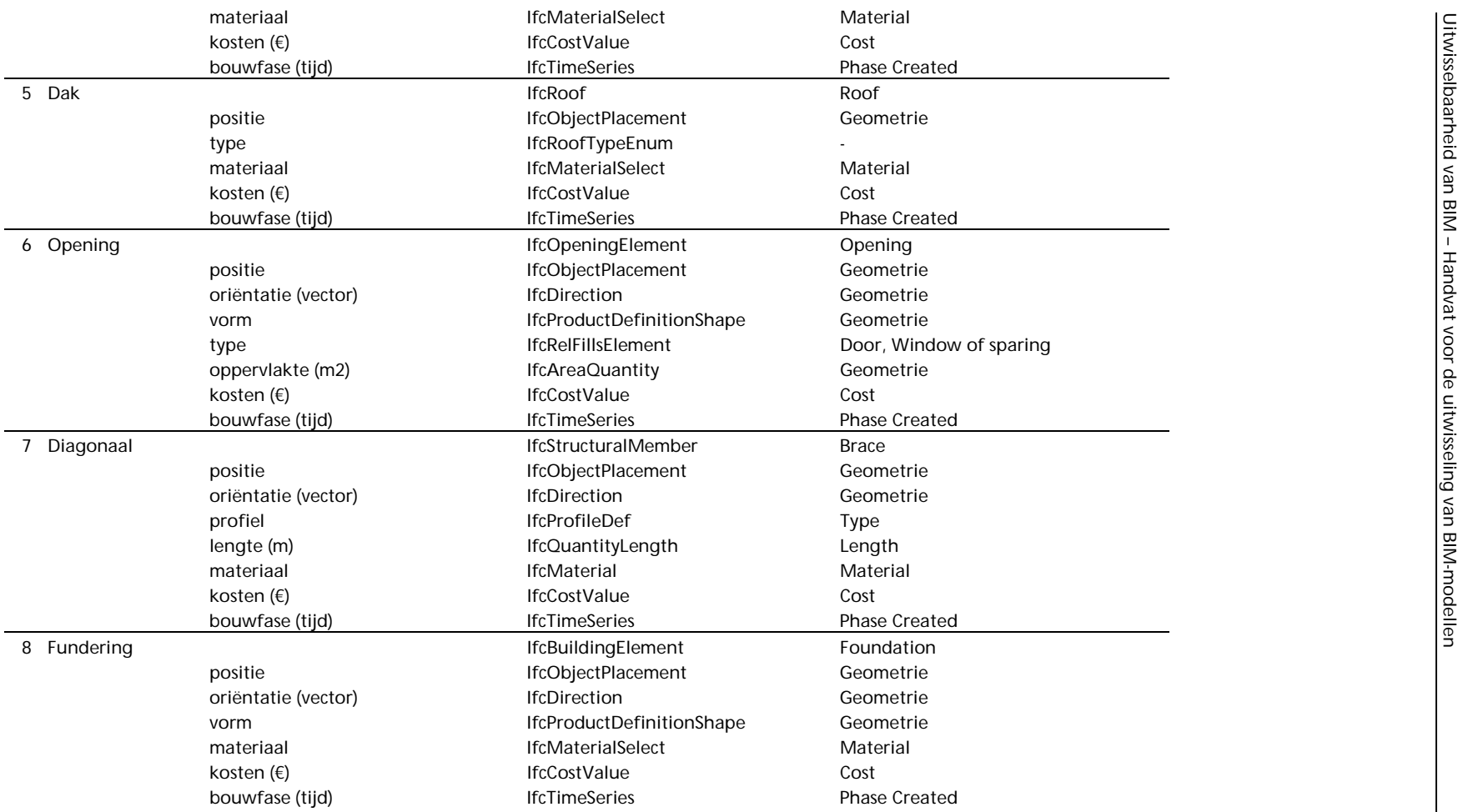

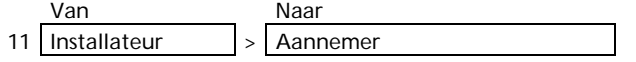

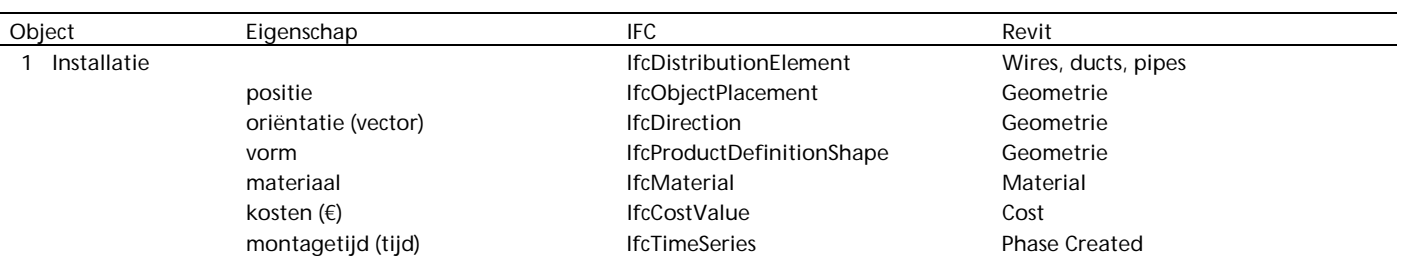

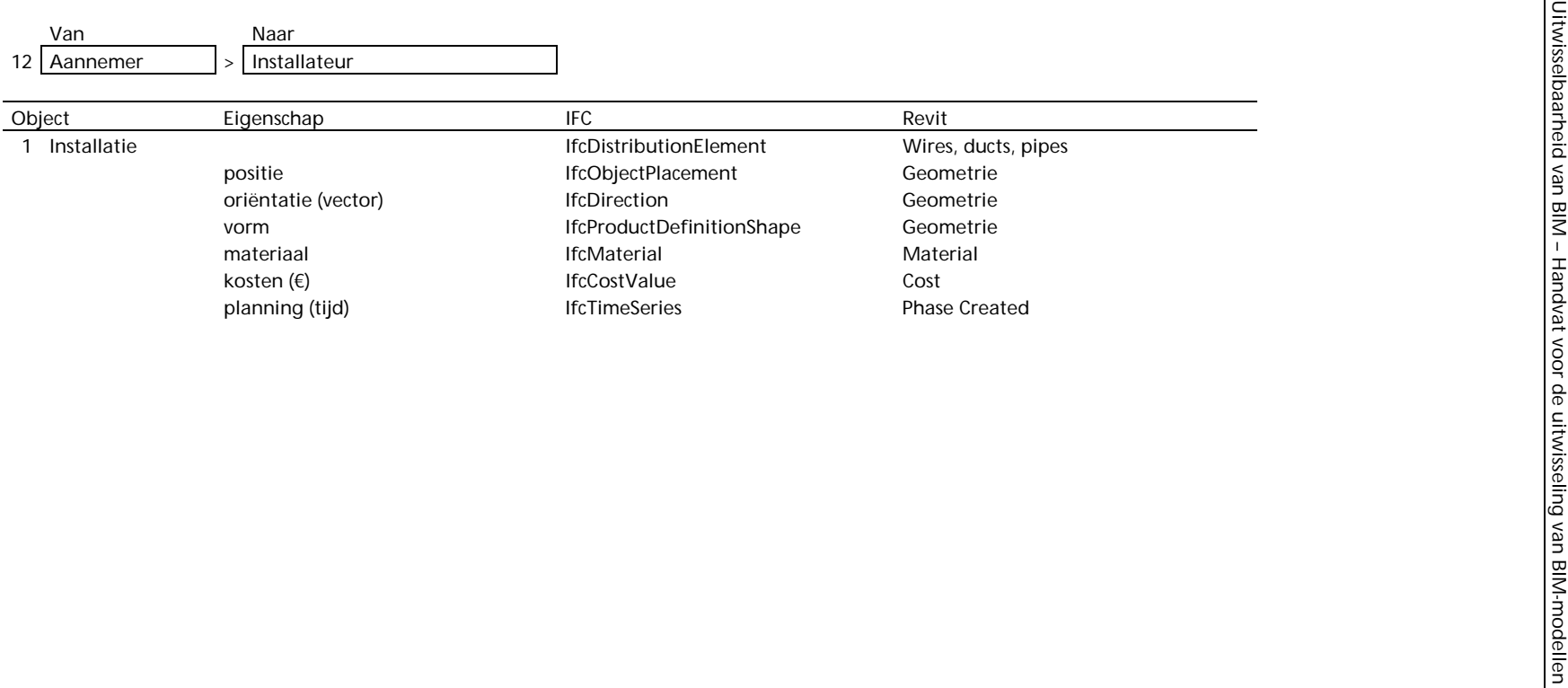

# **Bijlage J - Bouwobjecten in IFC-model**

De meeste bouwobjecten die moeten worden uitgewisseld komen uit het IFC-schema Shared Building Elements van de Interoperabiliteitslaag van het IFC-model. In dit schema worden subtypen van de entiteit IfcBuildingElement beschreven. Een weergave in EXPRESS-G van het schema is gegeven in het figuur hieronder. Bouwobjecten als kolommen, platen en wanden zijn de hoofdonderdelen van een gebouw en cruciaal voor de uitwisseling van BIM-modellen.

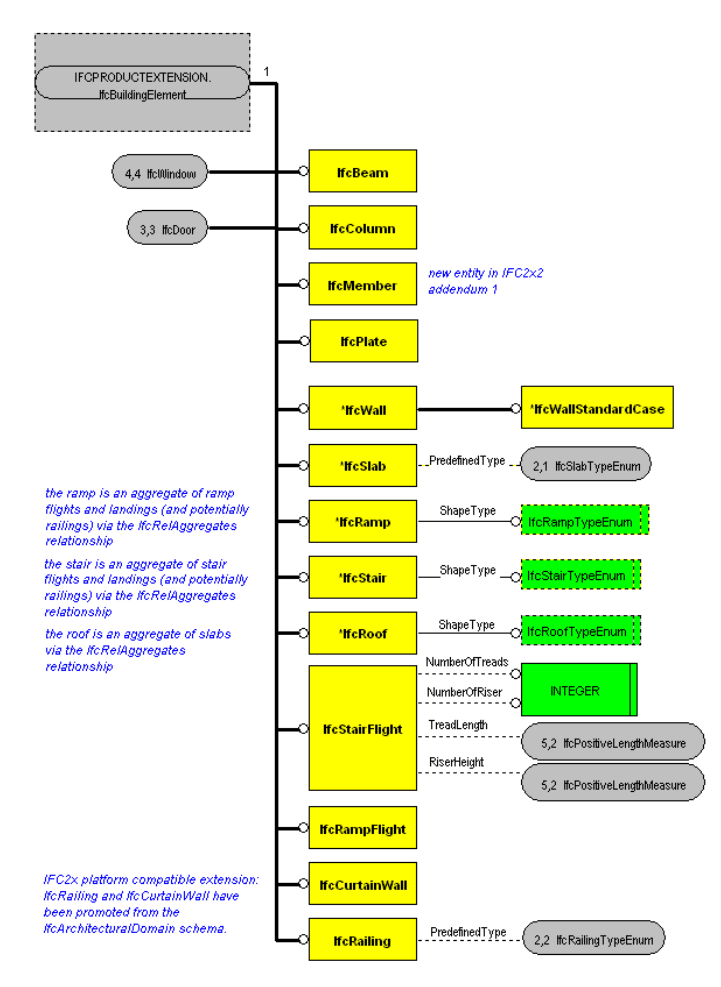

Figuur J.1 Schema Shared Building Elements

De bouwobjecten zijn geïnventariseerd in het IFC-model versie IFC2x3. Deze versie is gepubliceerd door de IAI (IAI International). De IFC-entiteiten worden door de IAI gemodelleerd in EXPRESS, een schematische taal voor de beschrijving van classes. Voor een grafische representatie gebruikt de IAI EXPRESS-G. Een korte handleiding is gepubliceerd door de IAI (IAI International 2).

Bronnen:

IAI International. [online] IAI International. http://www.iai-international.org (geraadpleegd op 12.11.2007) IAI International 2. *Data Modelling Using EXPRESS-G for IFC Development.* Handleiding (pdf-document) http://www.iai-

international.org/Model/documentation/Data\_Modelling\_Using\_EXPRESS-G\_for\_IFC\_Development.pdf (geraadpleegd op 19.02.2008)

### **J.1 Eigenschappen**

De diverse bouwobjecten hebben een aantal relevante eigenschappen gemeen. BIMmodellen moeten niet alleen op objectenniveau, maar ook op het niveau van eigenschappen, kunnen worden uitgewisseld.

### J.1.1 Positie en oriëntatie

Essentiële eigenschappen voor uitwisseling van bouwobjecten zijn de positie en oriëntatie.

IfcProduct beschrijft alle geometrische en ruimtelijke objecten. Een eigenschap van IfcProduct is ObjectPlacement beschreven door IfcObjectPlacement. IfcObjectPlacement is het abstracte supertype van IfcGridPlacement en IfcLocalPlacement. Met de laatste kan een bouwobject worden geplaatst ten opzichte van een ander object of globaal in een het project.

Cyclische relatieve posities moeten worden voorkomen door de BIM-software, omdat het IFC-model hiervoor geen regels bevat.

De relatieve positie wordt bepaald door IfcAxis2Placement. In 2D en 3D wordt de oriëntatie beschreven door 2 of 3 integers in IfcDirection. De positie ligt vast in IfcCartesianPoint.

#3=IFCWALLSTANDARDCASE('3nKNX7X2zE2fU2SFbITcIU',#1,'Basic Wall:Generic - 200mm\_boundary1:231560',\$,'Basic Wall:Generic - 200mm\_boundary1:181475',#78,#293,'231560'); #22=IFCDIRECTION((-0.7649111981170497,0.6441357457827811,0.0)); #78=IFCLOCALPLACEMENT(#13,#313); #152=IFCCARTESIANPOINT((-8042.196749830907,-9555.499272633755,0.0)); #313=IFCAXIS2PLACEMENT3D(#152,#2,#22);

Figuur J.2 Positie en oriëntatie van muur in IFC-bestand

Figuur J.2 geeft een voorbeeld van een gedeelte van een IFC-bestand. Entiteit 3 is een standaard wand. De plaatsing wordt gegeven door IfcLocalPlacement. IfcLocalPlacement verwijst naar IfcAxis2Placement3D. De eigenschappen van IfcAxis2Placement3D zijn een vector en cartesiaanpunt.

## J.1.2 Eenheid

Op projectniveau worden de eenheden vastgesteld in het IFC-model. De entiteit IfcProject heeft als eigenschap de verzameling eenheden IfcUnitAssignment. Een eenheid IfcUnit kan een afgeleide eenheid, valuta of benoemde eenheid zijn. Het type van de benoemde eenheid kan worden geselecteerd met IfcUnitEnum. Voorbeelden van een type eenheid zijn LengthUnit, AreaUnit en MassUnit. Benoemde eenheden zijn onder andere de SI-eenheden. De SI-eenheden bestaan uit een SI-naam en eventueel een voorvoegsel. Een overzicht van de opbouw van eenheden in het IFC-model is hieronder weergegeven.

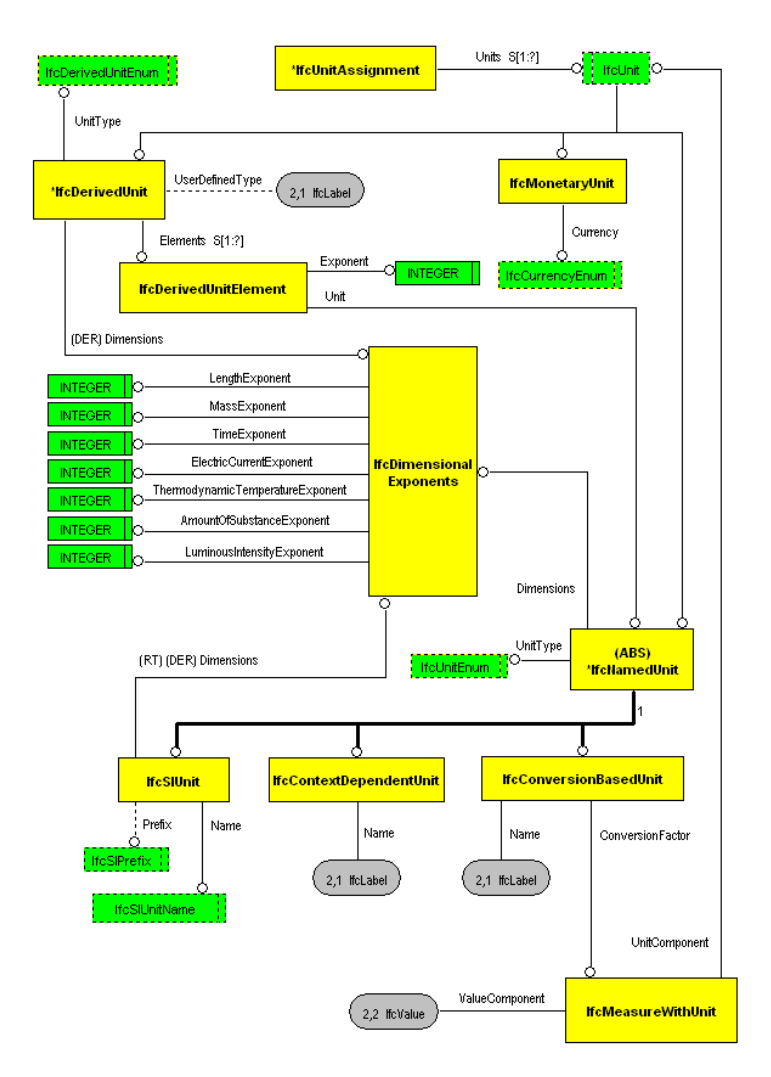

Figuur J.3 Eenheden in IFC-model

#### J.1.3 Materiaal

De IFC-entiteit IfcRelAssociatesMaterial relateert een object aan IfcMaterialSelect. Voor een bouwobject kan een laagopbouw of een enkel materiaal worden gekozen. Een materiaal is gedefinieerd in IfcMaterial.

Wanden, vloeren, plafonds en daken bestaan uit parallelle lagen. In Revit kan van deze bouwobjecten de opbouw worden bepaald. Voor iedere laag kan de functie worden aangegeven, zoals constructief of isolerend. Van iedere laag moet ook de dikte en het materiaal worden gegeven. Hierna is een screenshot gegeven van Revit. In het figuur is te zien hoe van een muur de laagopbouw wordt gedefinieerd.

![](_page_49_Figure_4.jpeg)

Figuur J.4 Screenshot opbouw wand in Revit

In het figuur op de volgende pagina is een wand gegeven die gemodelleerd is in Revit. De wand bestaat uit drie materiaallagen. Het model is geëxporteerd naar een IFCbestand. Daarnaast is een vergelijking gemaakt met het IFC-model.

![](_page_50_Figure_0.jpeg)

Figuur J.5 Vergelijking IFC-model, IFC-bestand en Revit model

## **J.2 Ruimte**

Een ruimte in het IFC-model wordt beschreven door de entiteit IfcSpace. Een ruimte kan een oppervlak of volume zijn. Meerdere ruimten kunnen één ruimte vormen en andersom kan een ruimte een deel van een ruimte zijn.

Verschillende hoeveelheden kunnen aan een ruimte worden gerelateerd om de hoogte te beschrijven. De entiteit IfcElementQuantity kan drie verschillende hoogten beschrijven voor een ruimte, zie figuur. De AverageClearHeight is de kleinste hoogte, maar inclusief plafondsysteem. De vrije hoogte van een ruimte is dus geen onderdeel van het standaard IFCmodel.

De relatie tussen een ruimte en ruimtescheidende elementen wordt bepaald door de entiteit IfcRelSpaceBoundary. In het voorbeeld hieronder is een ruimte gerelateerd aan drie wanden.<br>Figuur J.6 Drie hoogten van een ruimte

![](_page_51_Figure_5.jpeg)

#63=IFCWALLSTANDARDCASE('3vQHGhafXEav0kNXzDv885',#33,'Basic Wall:Generic - 200mm\_boundary1:232000',\$,'Basic Wall:Generic - 200mm\_boundary1:181475',#46,#62,'232000'); #131=IFCWALLSTANDARDCASE('3vQHGhafXEav0kNXzDv88N',#33,'Basic Wall:Generic - 200mm\_boundary1:232018',\$,'Basic Wall:Generic - 200mm\_boundary1:181475',#115,#130,'232018'); #166=IFCWALLSTANDARDCASE('3vQHGhafXEav0kNXzDv88s',#33,'Basic Wall:Generic - 200mm\_boundary1:232051',\$,'Basic Wall:Generic - 200mm\_boundary1:181475',#151,#165,'232051'); #195=IFCSPACE('3vQHGhafXEav0kNXzDv88y',#33,'FFL 105.58','',\$,#184,#194,'Room',.ELEMENT.,.INTERNAL.,\$); #206=IFCRELSPACEBOUNDARY('1eJuGoRzL8exsTM24GJbQd',#33,\$,\$,#195,#63,#205,.PHYSICAL.,.EXTERNAL.); #214=IFCRELSPACEBOUNDARY('1j2OnhTob45AVGpJqJKY\_O',#33,\$,\$,#195,#166,#213,.PHYSICAL.,.EXTERNAL.); #222=IFCRELSPACEBOUNDARY('0N0\_PDYJ1F8xyDg0ewaWKc',#33,\$,\$,#195,#131,#221,.PHYSICAL.,.EXTERNAL.) ;

Figuur J.7 Voorbeeld relatie tussen wanden en ruimte

De functie van een ruimte komt overeen de eigenschap Category van de property set Pset\_SpaceCommon. Voor een beschrijving van functies kan naar de bouwregelgeving worden verwezen.

## **J.3 Kolom en ligger**

In het IFC-model wordt onderscheid gemaakt tussen een (bijna) verticaal en (bijna) horizontaal constructief bouwelement. Het element hoeft echter niet noodzakelijk dragend te zijn. Naast IfcColumn en IfcBeam kan ook gebruik gemaakt worden van de algemene IfcMember.

Eigenschappen voor de elementen kunnen gezamenlijk worden toegekend door IfcPropertySet. Algemene property sets zijn gedefinineerd in het IFC-model. Bijvoorbeeld de property set voor een kolom Pset\_BeamCommon bevat de volgende eigenschappen:

- **Reference**
- Span
- Slope
- **IsExternal**
- **Loadbearing**
- FireRating

De algemene property sets Pset\_MemberCommon en Pset\_ColumnCommon zijn hetzelfde, behalve dat een kolom de eigenschap span mist.

Voor veel voorkomende kolommen en liggers in een BIM-model heeft het IFC-model de entiteiten IfcColumnType en IfcBeamType, zie voorbeeld. In het voorbeeld zijn drie kolommen gerelateerd aan het type door IfcRelDefinesByType.

#124=IFCREPRESENTATIONMAP(#123,#122); #125=IFCCOLUMNTYPE('2cbhpMnTb18RA0ZLNpNLof',#33,'HD260X114',\$,\$,\$,(#124),'232864','HD260X114',.CO LUMN.); #133=IFCCOLUMN('2cbhpMnTb18RA0ZLNpNL\$S',#33,'H-Wide Flange-Column:HD260X114:HD260X114:232864',\$,'HD260X114',#132,#129,'232864'); #209=IFCCOLUMN('2cbhpMnTb18RA0ZLNpNL\_c',#33,'H-Wide Flange-Column:HD260X114:HD260X114:232922',\$,'HD260X114',#208,#205,'232922'); #237=IFCCOLUMN('2cbhpMnTb18RA0ZLNpNLnd',#33,'H-Wide Flange-Column:HD260X114:HD260X114:232987',\$,'HD260X114',#236,#233,'232987'); #1008=IFCRELDEFINESBYTYPE('1QsyEpcHL2YRbUQ3dzMdRH',#33,\$,\$,(#133,#209,#237),#125);

Figuur J.8 Voorbeeld IfcColumnType

De vorm van het object wordt beschreven door IfcProductDefinitionShape. Kolommen en liggers worden beschreven door een extrusie van een oppervlak. Met IfcProfileDef kan een standaard of willekeurig profiel worden beschreven.

In het IFC-model zijn de volgende eigenschappen beschreven voor kolommen en liggers:

- NominalLength
- CrossSectionArea
- OuterSurfaceArea
- TotalSurfaceArea
- GrossVolume
- NetVolume
- **GrossWeight**
- **NetWeight**

Deze grootheden worden beschreven in de entiteit IfcElementQuantity. De NominalLength wordt bijvoorbeeld uitgedrukt in IfcQuantityLength.

### **J.4 Wand**

Een wand is een ruimtescheidend bouwobject en hoeft niet noodzakelijk dragend te zijn. Het IFC-model onderscheid twee entiteiten voor een wand:

- IfcWallStandardCase met gelijke dikte langs de wand die beschreven kan worden door de material layer set.
- IfcWall voor alle andere wanden

IfcWall wordt in het bijzonder gebruikt voor wanden met een ongelijke dikte langs de wand en een niet-rechthoekige doorsnede.

De vorm van een wand wordt weergegeven door de entiteit IfcProductDefinitionShape. De volgende representaties worden ondersteund of zijn toegestaan:

- SweptSolid, extrusie van profiel
- Brep, meerdere vlakken
- SurfaceModel, één of meerdere oppervlakken

![](_page_53_Figure_11.jpeg)

![](_page_53_Figure_12.jpeg)

Figuur J.9 Voorbeeld SweptSolid representatie voor wand Figuur J.10 SweptSolid representatie

Figuur J.9 geeft van een willekeurig profiel door extrusie een volume. Dit volume dient ter representatie van de standaardwand.

### **J.5 Vloer en dak**

De entiteit in het IFC-model voor vloer is IfcSlab. Door middel van de relatie IfcRelContainedInSpatialStructure wordt een vloer gerelateerd aan een verdieping. De vorm van de vloer wordt bepaald in IfcProductDefinitionShape.

Een dak is de afsluiting aan de bovenkant van een gebouw. In het IFC-model bestaat een dak uit vloeren, spanten, gordingen en andere daken van bijvoorbeeld dakkapellen. De samenstelling wordt voorzien door de relatie beschreven in IfcRelAggregates.

![](_page_54_Figure_1.jpeg)

Met de eigenschap IfcRoofTypeEnum kan een van de volgende daktypen worden gekozen:

Daarnaast kan een vrije vorm of ongedefinieerd type dak worden gekozen.

## **J.6 Opening**

Een opening is in het algemeen een sparing in bijvoorbeeld een wand of vloer. In het IFC-model is de entiteit IfcOpeningElement opgenomen om openingen te beschrijven in elementen. Het supertype IfcFeatureElementSubtraction heeft een relatie met bouwobjecten als wanden en vloeren.

In het figuur relateert de entiteit IfcRelVoidsElement de opening aan de vloer.

#56=IFCSLAB('2LTGR2YaH12xzrE5vc\$F6A',#33,'Floor:Generic 100mm:231745',\$,'Floor:Generic 100mm',#47,#55,'231745',.FLOOR.); #71=IFCOPENINGELEMENT('3OGK8vAfDDH9j7Gi\$R573I',#33,\$,\$,'Opening',#70,#69,'231774'); #72=IFCRELVOIDSELEMENT('3NbsQzwZHD2QCWHQBoMrIh',#33,\$,\$,#56,#71);

Figuur J.11 Relatie tussen vloer en opening

Een opening kan gebruikt worden voor een deur of raam. De relatie met de opening wordt beschreven in IfcRelFillsElement.

#### **J.7 Deur en raam**

Een deur bestaat uit een kozijn en vlakken; glazen of platen. De eigenschappen van het kozijn zijn beschreven in IfcDoorLiningProperties. Een voorbeeld is gegeven van de tussenregel in het figuur hiernaast. De platen worden beschreven in IfcDoorPanelProperties. Behalve de geometrie van de plaat wordt ook de manier van openen beschreven.

IfcDoor definieert een specifieke deur in de ruime context van een project. De werkelijke eigenschappen en de vorm worden beschreven in IfcDoorStyle. Figuur J.12 Eigenschappen van tussenregel (transom)

![](_page_55_Figure_8.jpeg)

Een raam wordt beschreven in de entiteit IfcWindow. Deze entiteit heeft vergelijkbare eigenschappen als IfcDoor. Ook voor de werkelijke eigenschappen en vorm van een raam bestaat een IfcWindowStyle. In IfcWindowStyleConstructionEnum wordt de bouw van een raam beschreven in een materiaal. In het IFC-model is de keuze beperkt tot:

- Aluminium
- Hoge kwaliteitsstaal
- **Staal**
- Hout
- Aluminium met hout
- Plastic
- Ander materiaal
- Niet gedefinieerd

Bouwfysische eigenschappen moeten dus worden vastgelegd in de property sets Pset\_DoorCommon en Pset\_WindowCommon en kunnen niet worden afgeleid uit de materialen.

### **J.8 Fundering**

De fundering is een constructief element. In het IFC-model bestaat geen aparte entiteit voor de fundering. In figuur hieronder is het schema Structural Elements Domain weergegeven. De fundering kan worden beschreven met IfcFooting en IfcPile.

![](_page_56_Figure_4.jpeg)

Figuur J.13 Categorie Structural Elements Domain

Objecten die worden beschreven met IfcFooting zijn onder andere poeren en funderingsbalken. IfcPile beschrijft verschillende soorten palen.

### **J.9 Installatie**

In het IFC-model bestaan vier schema's uit entiteiten met betrekking tot installaties. De installaties die moeten worden uitgewisseld staan in het schema Shared Bldg Services Elements. Het supertype van alle installaties is de entiteit IfcDistributionElement.

### **J.10 Stramien**

Een stramien is een essentieel onderdeel van de afspraken in een bouwproject. Een van de eerste stappen in een ontwerpproces is het vaststellen van een gezamenlijk stramien.

Een stramien bestaat uit meerdere lijnen. In het IFC-model heeft de entiteit IfcGrid als eigenschappen twee of drie lijsten met lijnen. Deze lijnen worden gedefinieerd door

de entiteit IfcGridAxis. Een eigenschap van IfcGridAxis is AxisCurve. Deze eigenschap kan een eenvoudige IfcLine zijn of een IfcOffsetCurve2D van de lijn. Hiermee is de hartop-hartafstand bepaald. Met behulp van IfcGridPlacement worden objecten geplaatst op het grid.

![](_page_57_Figure_2.jpeg)

# **Bijlage K - Mapping van Revit naar IFC**

Uitwisseling van een (gedeeltelijk) BIM-model in Revit naar andere BIM-software is beperkt mogelijk via IFC. Het Revit-model wordt geëxporteerd naar IFC en geïmporteerd in de andere BIM-software. Andersom is ook mogelijk.

![](_page_58_Figure_2.jpeg)

Figuur K.1 Uitwisseling BIM-model tussen Revit en andere BIM-software

Strukton Engineering maakt gebruik van Revit. Om de mogelijkheden van de uitwisseling met IFC voor specifiek Revit te onderzoeken wordt hetzelfde model Revit vanuit Revit geëxporteerd naar IFC en vervolgens weer geïmporteerd.

![](_page_58_Figure_5.jpeg)

Figuur K.2 Export en import 'binnen' Revit

## **K.1 Exportopties**

In Revit is het mogelijk per categorie de IFC-entiteit aan te geven waar naar moet worden geëxporteerd. Een screenshot van de exportopties is gegeven in het figuur op de volgende pagina. Standaardopties kunnen als tekstbestand worden geladen. In het figuur zijn de exportinstellingen geladen van de IAI.

| Category                         | <b>IFC Class Name</b>        | Type | Load     |
|----------------------------------|------------------------------|------|----------|
| Massing                          | IfcBuildingElementProxy      |      | Standard |
| <b>Mechanical Equipment</b>      | IfcBuildingElementProxy      |      |          |
| <b>Hidden Lines</b>              | { If cBuildingElementProxy } |      | Save As  |
| <b>Mechanical Equipment Tags</b> | Not Exported                 |      |          |
| <b>Multi-Category Tags</b>       | Not Exported                 |      |          |
| <b>New</b>                       | Not Exported                 |      |          |
| <b>Nurse Call Devices</b>        | Not Exported                 |      |          |
| Parking                          | IfcBuildingElementProxy      |      |          |
| <b>Hidden Lines</b>              | √ If cBuildingElementProxy } |      |          |
| Parking Tags                     | Not Exported                 |      |          |
| <b>Pipe Accessories</b>          | Not Exported                 |      |          |
| <b>Pipe Fittings</b>             | Not Exported                 |      |          |
| Center line                      | Not Exported                 |      |          |
| Insulation                       | Not Exported                 |      |          |
| <b>Pipes</b>                     | Not Exported                 |      |          |
| Center Line                      | Not Exported                 |      |          |
| Drop                             | Not Exported                 |      |          |
| Insulation                       | Not Exported                 |      |          |
| Rise                             | Not Exported                 |      |          |
| <b>Plan Region</b>               | Not Exported                 |      |          |
| Planting                         | IfcBuildingElementProxy      |      |          |
| <b>Hidden Lines</b>              | { If cBuildingElementProxy } |      |          |
| <b>Planting Tags</b>             | Not Exported                 |      |          |
| <b>Plumbing Fixture Tags</b>     | Not Exported                 |      |          |
| <b>Plumbing Fixtures</b>         | IfcBuildingElementProxy      |      |          |
| <b>Hidden Lines</b>              | { If cBuildingElementProxy } |      |          |

Figuur K.3 IFC-exportopties in Revit

Een simpele test wijst uit dat de export niet zo werkt. Als voorbeeld is een standaard wand tussen twee stramienlijnen gemodelleerd in Revit. In de exportopties van de IAI staat de categorie Grids op 'Not exported'. De IFC bevatten de entiteit IfcGrid met als attributen één of meerdere IfcGridAxis. Exporteren van de categorie Grids naar IfcGrid of IfcGridAxis geeft geen IFCbestand met een stramien.

Standaard staat de categorie Rooms op 'Not exported'. Export levert echter wel een IfcSpace. Zelfs als alle categorieën op 'Not exported' worden ingesteld, is het resultaat hetzelfde IFC-bestand.

![](_page_59_Figure_5.jpeg)

Figuur K.4 Wand tussen twee gridlijnen

## **K.2 Importopties**

De importopties werken tegengesteld aan de exportopties. De IFC entiteiten worden geïmporteerd naar de verschillende categorieën. De meeste entiteiten worden geïmporteerd als Generic Models.

![](_page_60_Picture_47.jpeg)

Figuur K.5 IFC-importopties in Revit

Interessant is de import van property sets. In de IFC worden eigenschappen van entiteiten beschreven door property sets. Een aantal property sets zijn gedefinieerd in het IFC-model. Daarnaast is het mogelijk dat software zelf property sets aanmaakt. In Revit bijvoorbeeld worden de property sets PSet\_Revit\_Identity\_Data en PSet\_Revit\_Structural geëxporteerd. Echter importeren van deze eigenschappen kan niet. De enige eigenschap die wordt geïmporteerd is de IfcGUID.

| <b>D</b> OpenGL IFCViewer | $\boxed{\blacksquare \square \square} \times \boxed{\text{Properties}}$ |                            |                |
|---------------------------|-------------------------------------------------------------------------|----------------------------|----------------|
| <b>图片多多公园大团团团区公用厂目</b>    | Element Properties IFC Properties   IFC Relations                       |                            |                |
|                           | Name                                                                    | Value                      | Description    |
|                           | <b>D</b> Pset_WallCommon                                                |                            | ż.             |
|                           | Reference                                                               | Basic Wall:TE_20_basis_300 | P.             |
|                           | LoadBearing                                                             | <b>TRUE</b>                | ż.             |
|                           | ExtendToStructure                                                       | FALSE                      | l?             |
|                           | IsExternal                                                              | <b>TRUE</b>                | ?              |
|                           | <b>D</b> PSet_Revit_Constraints                                         |                            | ķ.             |
|                           | Location Line                                                           | O.                         | ķ.             |
|                           | Base Offset                                                             | о.                         | Þ.             |
|                           | Base is Attached                                                        | <b>FALSE</b>               | ķ.             |
|                           | Base Extension Distance                                                 | о.                         | P.             |
|                           | Unconnected Height                                                      | 6000.                      | l?             |
|                           | Top Offset                                                              | О.                         | ŀ.             |
|                           | Top is Attached                                                         | FALSE                      | l?             |
|                           | Top Extension Distance                                                  | о.                         | l?             |
|                           | Room Bounding                                                           | TRUE                       | l?             |
|                           | Related to Mass                                                         | FALSE                      | ķ.             |
|                           | <b>D</b> PSet_Revit_Identity Data                                       |                            | P.             |
|                           | " Comments                                                              | Test_Peter                 | ķ.             |
|                           | <b>D</b> PSet_Revit_Structural                                          |                            | P.             |
|                           | " Structural Usage                                                      | $\mathbf{1}$               | ķ.             |
|                           | <b>D</b> PSet_Revit_Dimensions                                          |                            | P.             |
|                           | Length                                                                  | 7200.                      | ķ.             |
|                           | Area                                                                    | 43200000.                  | P.             |
|                           | Volume                                                                  | 12960000000.               | 7              |
|                           | □ PSet_Revit_Analytical Model                                           |                            | Ž,             |
|                           | Enable Analytical Model                                                 | <b>TRUE</b>                | Ŷ.             |
|                           | <b>D</b> PSet_Revit_Type_Construction                                   |                            | ŀ.             |
|                           | Wrapping at Inserts                                                     | lo.                        | P.             |
|                           | Wrapping at Ends                                                        | lo.                        | $\overline{?}$ |
|                           | Width                                                                   | 300.                       | $\overline{?}$ |
|                           | Wall Function                                                           | $\mathbf{1}$               | Ŀ.             |
|                           | <b>D</b> PSet_Revit_Type_Graphics                                       |                            | $\overline{?}$ |
|                           | " Coarse Scale Fill Color                                               | 0                          | ķ.             |
|                           | <b>D</b> PSet_Revit_Type_Identity Data                                  |                            | P.             |
|                           | Manufacturer                                                            | Peter                      | ķ.             |
|                           | Description                                                             | 300                        | ķ.             |
|                           | Assembly Description                                                    |                            | ķ.             |
|                           | Assembly Code                                                           | 2B(21.20)                  | <sup>2</sup>   |

Figuur K.6 Property sets in IFC viewer

Eigenschappen van kolommen en liggers, zoals de hoogte en lengte, worden in Revit beschreven door Shared Parameters. In de IFC-bestanden komen deze terug in de property sets van Revit zelf. Opvallend is dat Revit zijn eigen property sets niet importeert, maar wel beweert andere property sets te importeren.

# **Bijlage L - Selectieblad**

Het selectieblad bestaat uit objecten met bijbehorende eigenschappen. De objecten zijn verdeeld in 11 objectgroepen, zie Figuur L.1.

![](_page_62_Picture_174.jpeg)

Figuur L.1 Objectgroepen selectieblad

De objectgroep 2 Primaire bouwkundige elementen bevat bijvoorbeeld het object buitenwanden; constructief. De eigenschappen van dit object en verantwoordelijke projectpartners per fase zijn weergegeven in Figuur L.2.

![](_page_63_Picture_129.jpeg)

Figuur L.2 Object 21.2 buitenwanden; constructief

Per fase kan een projectpartner zijn bouwobjecten en eigenschappen bepalen. In het figuur hierna is de selectie weergegeven van de objecten en eigenschappen die een constructeur moet modelleren in het voorontwerp.

|               |                           |                                             |            | Voorontwerp        |
|---------------|---------------------------|---------------------------------------------|------------|--------------------|
| Objectengroep |                           |                                             |            |                    |
| Code Object   |                           |                                             |            |                    |
|               |                           | Eigenschap                                  | Eenheid    |                    |
| 1             |                           | Bodem- en funderingsvoorzieningen           |            | C                  |
| 11.1          |                           | bodemvoorzieningen; grond                   |            | Ċ                  |
| 11.2          | bodemvoorzieningen; water |                                             |            |                    |
| 13.2          |                           | vloeren op grondslag; constructief          |            |                    |
|               |                           | dikte                                       | millimeter | C                  |
|               |                           | oppervlakte                                 | m2         | C                  |
|               |                           | materiaal                                   |            | Ć                  |
| 16.1          |                           | funderingsconstructies; voeten en balken    |            | Ċ                  |
|               |                           | positie                                     |            | C                  |
|               |                           | oriëntatie                                  | vector     | Ċ                  |
|               |                           | vorm                                        |            | С                  |
|               |                           | materiaal                                   |            | Ċ                  |
| 16.2          |                           | funderingsconstructies; keerwanden          |            | Ċ                  |
|               |                           | positie                                     |            | Ć                  |
|               |                           | oriëntatie                                  | vector     | Ċ                  |
|               |                           | vorm                                        |            | C                  |
|               |                           | materiaal                                   |            | C                  |
| 17.1          |                           | paalfunderingen; niet geheid                |            | С                  |
|               |                           | positie                                     |            | $\overline{\rm c}$ |
|               |                           | oriëntatie                                  | vector     | Ć                  |
|               |                           | vorm                                        |            | Ć                  |
|               |                           | materiaal                                   |            | C                  |
| 17.2          |                           | paalfunderingen; geheid                     |            |                    |
|               |                           | positie                                     |            | Ċ                  |
|               |                           | oriëntatie                                  | vector     | Ċ                  |
|               |                           | vorm                                        |            | Ć                  |
|               | materiaal                 |                                             |            |                    |
| 21.2          |                           | buitenwanden; constructief                  |            |                    |
|               |                           | dikte                                       | millimeter | Ċ                  |
|               |                           | materiaal                                   |            | C                  |
| 22.2          |                           | binnenwanden; constructief                  |            | Ċ                  |
|               |                           | dikte                                       | millimeter | C                  |
|               |                           | materiaal                                   |            | C                  |
| 23.2          |                           | vloeren; constructief                       |            | Ċ                  |
|               |                           | dikte                                       | millimeter | Ć                  |
|               |                           | oppervlakte                                 | m2         | Ċ                  |
|               |                           | materiaal                                   |            | Ċ                  |
| 27.2          |                           | daken; constructief                         |            | Ć                  |
|               |                           | type                                        |            |                    |
|               |                           | materiaal                                   |            | C                  |
| 28.1          |                           | hoofddraagconstructies; kolommen en liggers |            | Ċ                  |
|               |                           | profiel                                     |            | С                  |
|               |                           | hoogte                                      | meter      | Ċ                  |
|               |                           | lengte                                      | meter      | С                  |
|               |                           | materiaal                                   |            | С                  |
| 28.2          |                           | hoofddraagconstructies; wanden en vloeren   |            | C                  |
|               |                           | dikte                                       | millimeter | С                  |
|               |                           | materiaal                                   |            | C                  |
| 28.3          |                           | hoofddraagconstructies; ruimte-eenheden     |            | С                  |
| 37.1          |                           | dakopeningen; niet gevuld                   |            | С                  |
| 37.2          |                           | dakopeningen; gevuld                        |            | С                  |
|               |                           | materiaal                                   |            | Ć                  |

Figuur L.3 Selectie bouwobjecten contructeur in voorontwerp

Uitwisselbaarheid van BIM – Handvat voor de uitwisseling van BIM-modellen

## **Bijlage M - Ontwikkelingen**

De ontwikkelingen rond BIM gaan snel. Een aantal ontwikkelingen is nog niet ver genoeg om invloed te hebben op het resultaat van het afstudeerproject. In de toekomst kunnen de resultaten van deze ontwikkelingen wellicht wel gebruikt worden. In dit hoofdstuk worden vijf ontwikkelingen toegelicht.

De eerste twee ontwikkelingen kunnen worden gezien in relatie met de IFC. De ontwikkeling van de IFC is al ver gevorderd. Een BIM-model kan al redelijk worden beschreven met de IFC. Op objectniveau zijn de meeste bouwobjecten goed te beschreven met IFC. De vraag blijft welke informatie moet worden uitgewisseld. In de Information Delivery Manual (IDM) worden processen gestandaardiseerd met bijbehorende informatiestromen. Voor de terminologie van de informatie wordt gebruik gemaakt van de International Framework for gemaakt van de International Framework for Figuur M.1 Drietal ontwikkelingen<br>Dictionaries (IFD).

![](_page_66_Figure_3.jpeg)

![](_page_66_Figure_5.jpeg)

Illustrations: Lars Bjørkhaug Norwegian Building Research Institute, Olof Granlund, LBNL University of California, Stanford University

Figuur M.2 Combinatie IFC, IDM en IFD (IDM Project)

De derde ontwikkeling moet BIM mogelijk maken met één centraal BIM-model waar alle projectpartners mee werken. In Figuur 4.9 wordt de uitwisseling geschetst van

disciplinemodellen. Deze delen van het BIM-model zouden bij elkaar moeten komen op een modelserver.

Product Modelling Ontology (PMO) is een concept van TNO. PMO moet een aanvulling zijn op BIM en TNO zelf verwacht dat PMO de IFC gaat opvolgen binnen 10 tot 15 jaar.

De laatste ontwikkeling wordt al toegepast in verschillende bouwprojecten. Systems Engineering (SE) wordt echter nog niet gekoppeld met BIM.

De resultaten van deze ontwikkelingen in deze bijlage zijn nog niet duidelijk en kunnen nog niet worden meegenomen in het stappenplan. In toekomstige uitbreidingen van het stappenplan kunnen deze ontwikkelingen wel worden meegenomen.

#### **M.1 Information Delivery Manual**

De IAI heeft zich gerealiseerd dat het voor een geïntegreerd bouwproject niet voldoende is om afspraken te maken over informatiemodellen, zoals de IFC. Ook het bouwproces zelf moet worden beschreven (De relatie tussen VISI, IDM en COINS).

De Noorse chapter van de IAI (buildingSmart Norway, 2007) definieert Building Smart als een verbetering van het bouwproces. De gewenste informatie moet aanwezig zijn op het moment dat hierom gevraagd wordt en de kwaliteit van de informatie moet voldoende zijn. Volgens de chapter wordt BIM pas effectief als de kwaliteit van de communicatie tussen projectpartners verbetert.

De Noorse chapter van de IAI heeft daarom het initiatief genomen tot de ontwikkeling van een beschrijving van het bouwproces. De chapter doet dit door het ontwikkelen van de Information Delivery Manual (IDM). Hierin wordt onder andere de informatie beschreven die moet worden uitgewisseld bij verschillende processen.

De ontwikkeling van IDM is nog nieuw. De methodiek is in conceptvorm beschreven en beperkt zich voornamelijk tot de theorie. Enkele onderdelen zijn beschreven, maar deze beperken zich tot de taken van één projectpartner. Juist de informatieuitwisseling tussen de projectpartners is van belang bij de ontwikkeling van BIM.

### M.1.1 Doel

Met de IDM wordt getracht alle bedrijfsprocessen in de bouw te beschrijven. Met de handleiding zouden projectpartners op het juiste moment de juiste informatie moeten hebben. Om dit te realiseren is meer inzicht nodig in de informatiestromen tussen projectpartners.

De IDM beschrijft:

- Waar een proces zich bevindt en waarom het relevant is
- Welke actoren produceren, gebruiken en hebben voordeel van de informatie
- Wat de informatie is die geproduceerd en gebruikt wordt

• Hoe de informatie zou moeten worden ondersteund door software leveranciers

Volgens de IDM zelf versnelt IDM het gebruik van BIM in praktijkprojecten (buildingSmart Norway, 2007).

### M.1.2 Aanvulling op IFC-model

Het streven van de IAI is alle bouwinformatie gedurende de gehele levenscyclus te kunnen beschrijven met de IFC. In Figuur M.3 is het IFC-model schematisch weergegeven. De IAI tracht alle informatie in een bouwproces in één allesomvattend model te bevatten. Op projectniveau zijn in de verschillende fasen alleen bepaalde delen van het IFC-model nodig, zie Figuur M.4. Processen die worden uitgevoerd in een bouwproject hebben niet het gehele IFC-model nodig. Software die deze processen ondersteunen zijn niet compatibel met het gehele IFC-model. Door de IAI gecertificeerde software is alleen compatible ten opzichte van een bepaalde view.

![](_page_68_Figure_5.jpeg)

Figuur M.3 IFC ondersteunt alle behoeften voor alle projectfasen (buildingSmart Norway, 2007)

Figuur M.4 IDM ondersteunt een behoefte in een projectfase (buildingSmart Norway, 2007)

De IDM moet meer duidelijkheid verschaffen welke delen van het IFC-model nodig zijn bij verschillende processen in een bouwproject.

### M.1.3 Opbouw

De IDM bestaat uit drie delen:

- Process maps
- **Exchange requirements**
- Functional parts

Activiteiten in het bouwproces worden beschreven in de process maps. Processen worden in de IDM beschreven met behulp van de Business Process Modelling Notation (BPMN), zie Bijlage F. Een voorbeeld van een process map is gegeven in Figuur M.5.

![](_page_69_Figure_2.jpeg)

Figuur M.5 Voorbeeld process map (Wix e.a., 2007)

Van de processen wordt beschreven welke informatiebehoefte en uitwisseling nodig zijn. Een bepaalde behoefte uit Figuur M.4 moet worden voldaan door een softwareoplossing, zie Figuur M.6.

![](_page_69_Figure_5.jpeg)

Figuur M.6 Behoefte en oplossing (buildingSmart Norway, 2007)

![](_page_69_Figure_7.jpeg)

xchange Requir

De informatie die moet worden uitgewisseld wordt beschreven in exchange requirements. Voor de exchange requirements worden niet-technische termen gebruikt en zijn bedoeld voor de gebruikers. In de process maps worden per proces de bijbehorende exchange requirements benoemt.

Om aan de informatiebehoefte beschreven in een exchange requirement te voldoen zijn functional parts gekoppeld aan de exchange requirements. Functional parts zijn gerelateerd aan het IFC-model die voorzien in een bepaalde informatiebehoefte. In technische termen beschrijven functional parts de delen van het IFC-model die moeten worden uitgewisseld.

### M.1.4 Kanttekeningen

De betekenis van de functional parts is niet zo duidelijk als die van de andere twee onderdelen. Functional parts worden beschreven in delen van de IFC en is daarmee afhankelijk van de implementatie van het IFC-model. Volgens Jeffrey Wix, betrokken bij de ontwikkeling van IDM, zijn verschillende software leveranciers intern bezig met de implementatie van de functional parts.

De processen die al beschreven zijn variëren sterk op detailniveau. Met de ontwikkeling van de IDM lopen de installatie technische processen voorop. Processen als Electrical Engineering en HVAC Engineering zijn uitgebreid beschreven terwijl niets bekend is over Structural Engineering. Coördinerende processen tussen projectpartners wordt wel genoemd, maar zijn nog niet zichtbaar.

De IDM streeft ernaar alle processen te beschrijven. Door het brede blikveld is de haalbaarheid twijfelachtig. IDM zal zich moeten ontwikkelen door het uitbreiden van exchange requirements. Gebruikers kunnen gebruik maken van de bestaande exchange requirements. Met de te ontwikkelen business rules kunnen exchange requirements worden aangepast aan locale omstandigheden. Van deze business rules is echter nog niet bekend hoe ze werken.

### Bronnen:

buildingSmart Norway (2007). *Information Delivery Manual Guide to Components and Development Methods*. Handleiding (pdf-document). http://idm.buildingsmart.no/confluence/download/attachments/446/IDM2\_Methodolog y.pdf?version=1 (geraadpleegd op 8.1.2008) De relatie tussen VISI, IDM en COINS. [online].

http://www.coinsweb.nl/wiki/index.php/De\_relatie\_tussen\_VISI%2C\_IDM\_en\_COINS (geraadpleegd op 16.1.2008)

## **M.2 International Framework for Dictionaries**

Een aanvulling op de IFC is de IFD. De afkorting IFD staat voor International Framework for Dictionaries. Een korte beschrijving van de IFD is te vinden op de Wikiwebsite van de IFD (Bjørkhaug, L., Bell, H., 2007).

De Nederlandse LexiCon van STABU is één van de twee eerste implementaties van IFD (STABU, 2005). Het lexicon is gedefinieerd voor een betere communicatie tussen projectpartners en een betere informatieverwerking door computers. De andere implementatie is het Noorse BARBi.

De IFD kan worden toegepast als meertalig woordenboek of verzameling van meerdere woordenboeken. De IFD verzamelt meerdere concepten gescheiden van hun naam. Een concept heeft meerdere vertalingen, zie Figuur M.8. Voor hetzelfde concept komen meerdere vertalingen in aanmerking. Daarnaast kan een vertaling meerdere concepten bedoelen.

![](_page_71_Figure_3.jpeg)

Figuur M.8 Het concept balk/ligger (Bjørkhaug, L., Bell, H., 2007)

Vertalingen in de IFD worden beschreven met een naamlabel. Het concept balk/ligger heeft bijvoorbeeld de naamlabels 'balk' en 'ligger'. Een balk kan gemaakt worden van het materiaal met de label 'hout'. Behalve de naamlabels worden aan concepten ook een Global Unique Identifier (GUID) gekoppeld. Via een standaardalgoritme worden GUIDs gegenereerd met een zeer grote onwaarschijnlijkheid op dubbelen. In plaats van uitwisseling op basis van naamlabels kunnen concepten worden uitgewisseld met GUIDs.

In het IFC-model kan een object worden gerelateerd aan een bibliotheek met de entiteit IfcRelAssociatesLibrary. De entiteit IfcLibraryInformation heeft als eigenschap LibraryReference. Een object kan aan een bibliotheek worden gerelateerd met een referentie naar GUIDs.

In Paragraaf 4.6 is de implementatie van het stappenplan beschreven. Bij de opbouw van de database van bouwobjecten kan gebruik worden gemaakt van de IFD. De database bevat nu slechts naamlabels van bouwobjecten en eigenschappen. Als alternatief kunnen de GUIDs worden gebruikt van de IFD. Het voordeel is dat onduidelijkheden over concepten worden voorkomen.

Een voorbeeld van een concept is een raam. Een raam komt in veel verschillende contexten voor. Bij iedere context worden verschillende eigenschappen aan een raam toegekend. De IFD probeert al deze eigenschappen samen te voegen. Door de juiste context te kiezen kunnen relevante eigenschappen worden gebruikt, zie Figuur M.9.
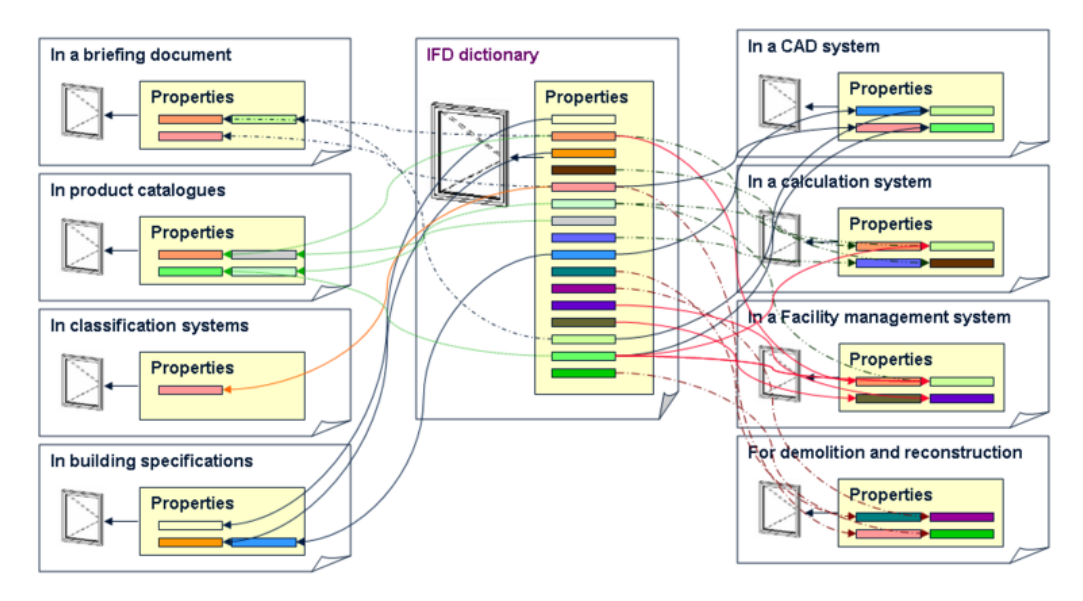

Figuur M.9 Eigenschappen van raam in IFD en verschillende contexten

Met de IFD kunnen dus ook de eigenschappen van de bouwobjecten worden geselecteerd op basis van een context. Door met het stappenplan de fase(n), projectpartners en doelen te kiezen kunnen de relevante eigenschappen van de bouwobjecten bepaald worden.

#### Bronnen:

Bjørkhaug, L., Bell, H. (2007). Ifc: IFD in a Nutshell. [online]. Oslo, SINTEF Building and infrastructure. http://dev.ifd-library.org/index.php/lfd:IFD\_in\_a\_Nutshell (geraadpleegd op 16.04.2008)

STABU (2005). STABU LexiCon. [online]. Ede, Stichting STABU. http://www.stabulexicon.nl (geraadpleegd op 15.04.2008)

### **M.3 Modelserver**

In de huidige situatie is BIM beperkt tot het uitwisselen van IFC-bestanden. Om echt één centraal model te gebruiken kan een modelserver gebruikt worden. In Nederland is een proef bezig met het gebruik van een modelserver. Hiermee is Nederland het derde land ter wereld, na Noorwegen en Singapore, dat een modelserver gebruikt in de bouw (Belzen, 2007).

De modelserver die gebruikt wordt in de proef is de EDM Model Server die wordt geleverd door het Noorse bedrijf Jotne EPM Technology. Met deze modelserver is ook de Airbus 380 ontwikkeld.

Met een modelserver kunnen projectpartners tegelijkertijd werken aan één project. Een portal naar de server toe zorgt voor de uitwisseling van IFCbestanden. Op de server wordt de data samengevoegd. Door de portal in te stellen kan ook worden bepaald welke informatie wordt gebruikt. Dit kan bijvoorbeeld door gebruik te maken van de IDM.

Een modelserver kan voornamelijk gebruikt worden om het proces te vereenvoudigen. Op de server worden de versies van de data beheerd, zodat alle projectpartners met de laatste informatie werken.

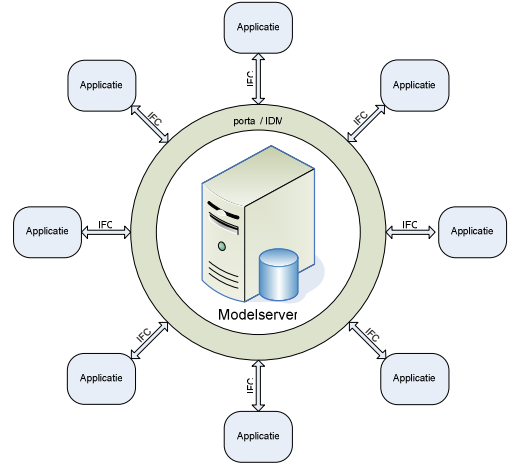

Figuur M.10 Centrale modelserver

Van belang blijven de informatiestromen van en naar de modelserver. De portals die deze uitwisseling moeten regelen, moeten worden geïmplementeerd in de huidige software. Voor een bouwproject moeten worden vastgelegd welke informatie van het model door iedere projectpartners geleverd, gebruikt en gewijzigd wordt.

# M.3.1 Fidumo

Traverse brengt in de Community of Practise (CoP) Virtueel Bouwen verschillende partijen bij elkaar. Een aantal leden van CoP heeft onder aanvoering van CADVisual en Portiva geïnvesteerd in de eerste Nederlandse modelserver voor BIM. De modelserver wordt daarom de First Dutch Model Server (Fidumo) genoemd. De server bevindt zich in het datacentre van Portiva (Sandt, 2007).

Een andere deelnemer in de CoP is PSIBouw, medeoprichter van de IAI chapter Benelux. Om een inhaalslag te maken in de procesintegratie in de bouw ten opzichte van Scandinavische landen, ziet PSIBouw de noodzaak van een IFC modelserver. De modelserver moet dienen als testomgeving voor de Nederlandse bouwsector. Met Fidumo kunnen Nederlandse bedrijven in de bouw ervaring opdoen met BIM (CoP Virtueel Bouwen).

# M.3.2 EDMserver

De EDMserver is ontwikkeld door Jotne EPM Technology. Jotne noemt drie onderdelen die gestandaardiseerd moeten worden in het bouwproces, zie Figuur M.11.

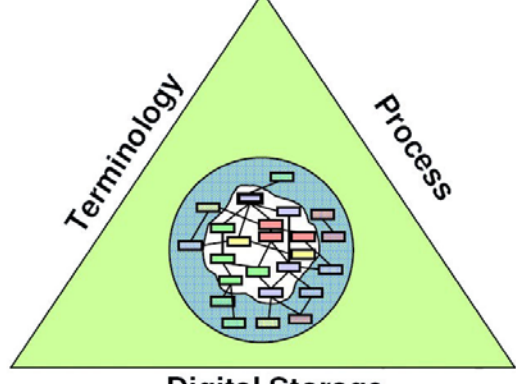

**Digital Storage** 

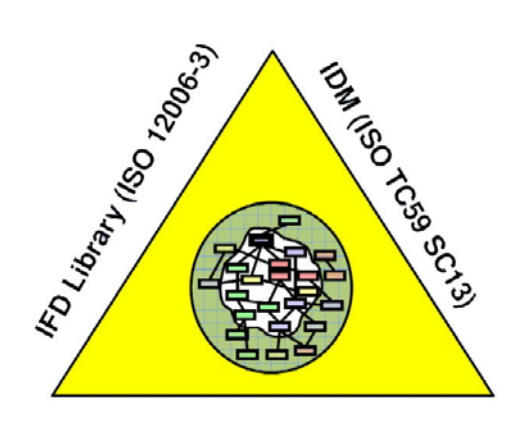

IFC (ISO 16739)

Figuur M.11 Standaardisatie op drie onderdelen (Aas-Jakobsen, 2007)

Figuur M.12 Standaardisatie voor het bouwproces (Aas-Jakobsen, 2007)

Een modelserver is een opslagmedium voor BIM. Het BIM-model kan worden opgeslagen op een centrale server. Eigenschappen van de modelserver zijn:

- Samenvoegen van IFC-bestanden tot één model ('merging');
- Creëren van een deel van het IFC-model ('extract');
- Versionering op object en eigenschappenniveau;
- Toetsen van het model op basis van gedefinieerde regels ('rule checking').

Projectpartners kunnen gebruik maken van de modelserver door (delen van) IFCbestanden in en uit te checken, zie Figuur M.13 en Figuur M.14. IFC-bestanden die worden ingecheckt in het centrale model worden samengevoegd. Welke informatie wordt opgeslagen op de server kan worden bepaald aan de hand van de IDM. Bij het uitchecken kunnen exchange requirements van de IDM worden geselecteerd, zodat over de juiste informatie kan worden beschikt.

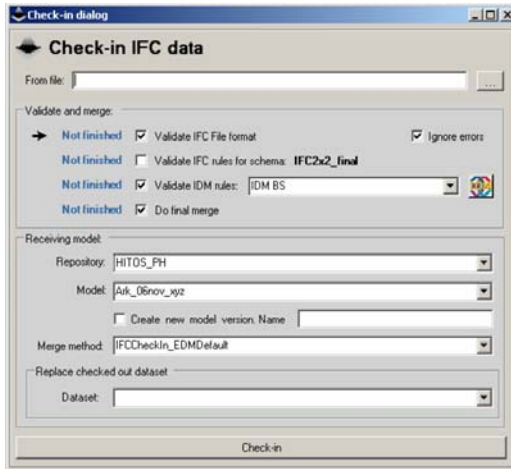

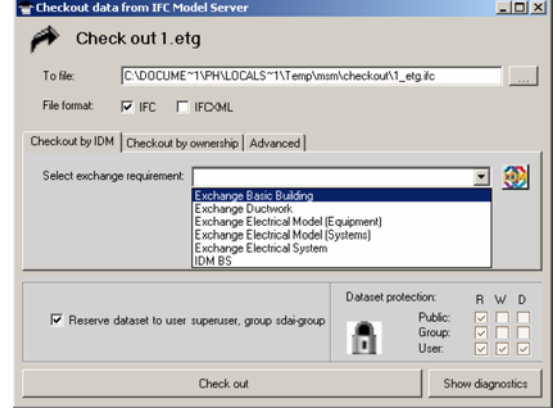

Figuur M.13 Check-in IFC-bestand naar modelserver (Aas-Jakobsen, 2007)

Figuur M.14 Check-out naar software (Aas-Jakobsen, 2007)

In het rapport Use of IFC Model Servers (Jørgensen, K. A., Skauge, J., Christiansson, P. , e.a., 2008) wordt gedemonstreerd hoe een modelserver werkt. Voor het experiment is gebruik gemaakt van de EDM Model Server. Met de modelserver zijn verschillende modellen uitgewisseld. De modellen zijn echter alleen toegevoegd aan een hoofdmodel en niet samengevoegd tot één model. Het praktische gebruik van de modelserver is geëvalueerd in het rapport. Een aantal problemen is gevonden die een succesvolle implementatie van de modelserver in bouwprojecten tegenhouden. Met name die im- en export op basis van de IFC door BIM-software werkt belemmerend. Essentieel is een adequate vertaalslag tussen de BIM-software en de modelserver. In het experiment is om die reden alleen gebruik gemaakt van ArchiCAD. De eigenschappen van de objecten zijn opgeslagen in een specifieke property set. Ideaal zou zijn om delen van het BIM-model direct uit te wisselen tussen de BIM-software en de modelserver. In de toekomst moeten softwareleveranciers deze functionaliteit implementeren in hun applicaties.

### Bronnen:

Aas-Jakobsen, J. (2007). *Data Modeling.* Presentatie (pdf-document). EPM Technology AS. http://www.coinsweb.nl/downloads/EPM-COINS.pdf (geraadpleegd op 31.10.2007)

Belzen, T. van (2007). 'PSIBouw past bouwmethode Airbus 380 toe', *Cobouw*, 26/10/2007. (gelezen op

http://www.portiva.nl/ezines/PSIBouw%20past%20bouwmethode%20Airbus%20380% 20toe%20cobouw%2026%20okt.pdf)

CoP Virtueel Bouwen (2007). Fidumo. Reden, doel en budget. Informatieset (pdfdocument). (gelezen op

http://www.fidumo.nl/Documenten%20%20presentaties/Fidumo\_informatieset.pdf) Jørgensen, K. A., Skauge, J., Christiansson, P. , e.a. (2008). Use of IFC Model Servers. Modelling Collaboration Possibilities in Practice. Aalborg Denemarken, Aalborg

University. Sandt, T. van de (2007). 'Eerste Nederlandse server voor 3D-bouwmodellen', *Technisch Weekblad*, 01/09/2007: 4.

### **M.4 Product Modelling Ontology**

De uitwisseling van BIM via IFC gaat nog niet perfect. De IFC wordt dan ook nog verder ontwikkeld. Daarnaast werkt TNO aan standaarden om BIM naar een hoger niveau te brengen. Een meer betekenisvol model wordt ook wel Semantisch Model genoemd. Een initiatief om dit te bereiken is Product Modelling Ontology (PMO). PMO wordt ontwikkeld in het kader van het onderzoeksprogramma Semantic Web-based Open engineering Platform (SWOP, 2007). PMO is één van de eerste praktische toepassingen van productmodellering met het Semantic Web, de nieuwe generatie internettoepassingen (TNO, 2007).

De ontwikkeling van IFC als standaard voor BIM heeft een aantal nadelen. IFC is niet parametrisch en is slechts beperkt semantisch. Om toch betekenisvol informatie uit te wisselen wordt PMO ontwikkeld. Daarnaast heeft PMO meer voordelen, zoals de indeling en het abstractieniveau. Volgens Peter Bonsma van TNO is PMO binnen 5 tot 10 jaar tot het niveau van de IFC van de afgelopen 2 jaar. Binnen 15 jaar moet PMO ook werkelijk toepasbaar zijn. Figuur M.15 PMO-model

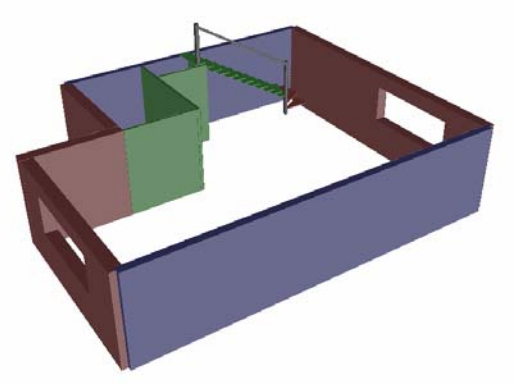

Met PMO kunnen de consequenties van aanpassingen in het BIM-model direct door de software verwerkt worden. In de huidige situatie moet een groot deel van de interpretatie door mensen worden gedaan, hetgeen kostbaar is en meer kans op fouten geeft. Met PMO kan de software deze interpretatie overnemen.

In Figuur M.15 is een parametrisch en semantisch model gegeven met een trap. Van de trap zijn de relaties met de wanden en de treehoogte gemodelleerd. Door de dimensies van de wanden aan te passen, verandert de trap mee, zie onderstaande figuren.

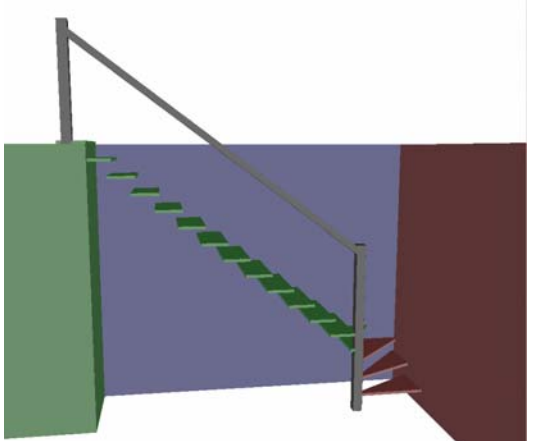

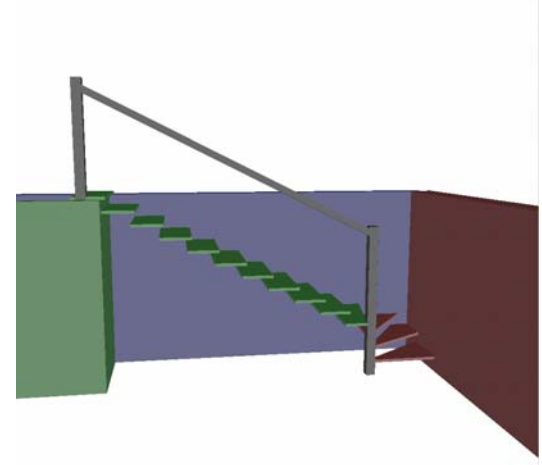

Figuur M.16 Trap met 17 treden Figuur M.17 Trap met 14 treden

Het voorbeeld met de trap kunnen de huidige BIM-software ook. Echter als een BIMmodel via IFC wordt uitgewisseld gaat deze informatie verloren. Met PMO kunnen projectpartners hun bouwobjecten modelleren in relatie met de andere objecten. Wijzigingen worden dan automatisch doorgevoerd in alle objecten.

De ontwikkeling van PMO loopt voor op de praktijk. De IFC is nog niet eens uitontwikkeld of zijn opvolger dient zich aan. PMO bevindt zich echter nog in de

onderzoekswereld van TNO en heeft dus tijd nodig om daadwerkelijk te worden toegepast.

Bronnen:

SWOP (2007). *SWOP – Semantic Web-based Open engineering Platform.* [online]. http://www.swop-project.eu (geraadpleegd op 17.04.2008)

TNO (2007). *Graphisoft implementeert TNO technologie in CAD Software.* Persbericht. http://www.tno.nl/content.cfm?context=overtno&content=persbericht&laag1=37&item \_id=200711200065 (geraadpleegd op 17.04.2008)

### **M.5 Systems Engineering**

Een van de vele initiatieven in Bijlage B is COINS dat zich bezig houdt met standaardisering ten behoeve van BIM. De COINS-systematiek is beschreven in een publicatie van de CUR (CUR Bouw & Infra, 2008). De systematiek maakt gebruik van de werkmethodiek die bekend staat als Systems Engineering (SE).

SE is voortgekomen uit de defensie-industrie en is ontstaan uit de behoefte om het ontwikkelingsproces van complexe producten beter te beheersen (CUR Bouw & Infra, 2008). Sinds een aantal jaren experimenteren Rijkswaterstaat en ProRail met SE. Voor de GWW-sector hebben zij in samenwerking met Bouwend Nederland en het ONRI een leidraad opgesteld (ProRail en Rijkswaterstaat, 2007).

De essentie van het SE proces is geschetst in Figuur M.18. Op een gestructureerde wijze wordt een behoefte gespecificeerd. Bij de behoefte wordt op een gestructureerde wijze een passende oplossing ontworpen.

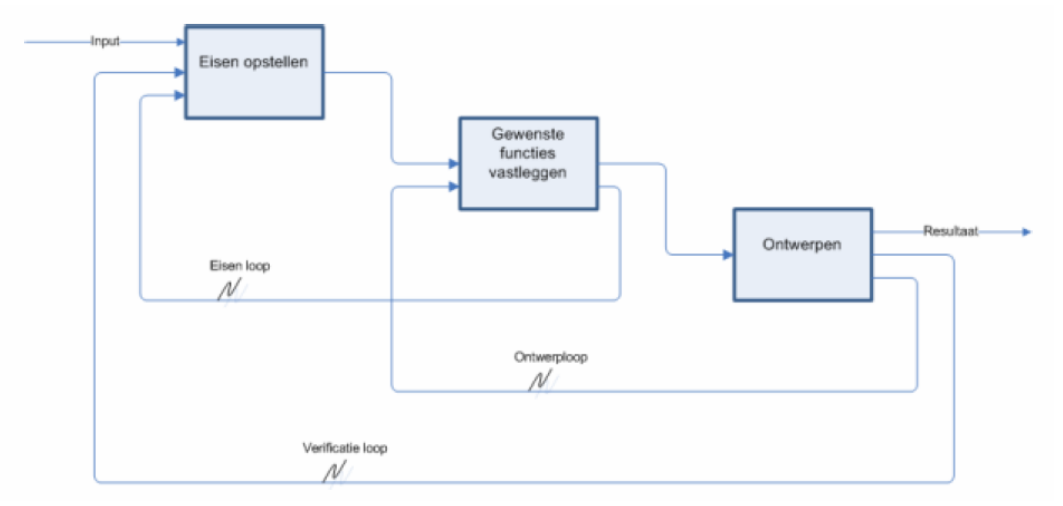

Figuur M.18 System Engineering Proces (CUR Bouw & Infra, 2008)

In een bouwproject kan met SE de vraagspecificatie uitgedrukt worden in functies. Voor deze functies zijn oplossingen beschikbaar in de vorm van bouwdelen. Functies moeten gekwantificeerd worden met eisen en bouwdelen met prestaties. In het

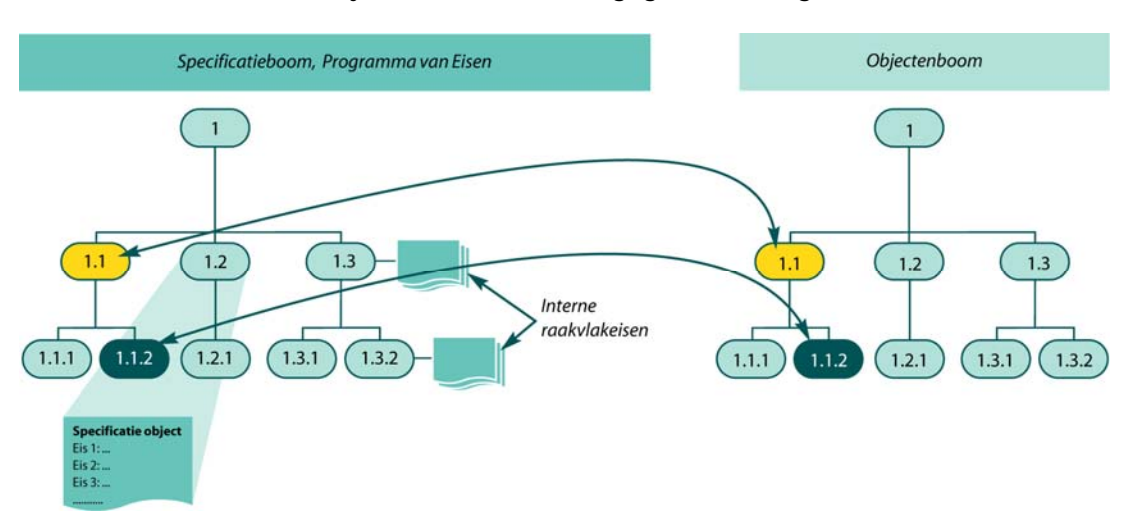

ontwerpproces met SE worden één of meerdere eisen gecombineerd met één of meerdere prestaties. Functies kunnen worden weergegeven in een specificatieboom. Parallel daaraan kan de objectenboom worden gegeven, zie Figuur M.19.

Figuur M.19 Relatie specificatie- en objectenboom (ProRail en Rijkswaterstaat, 2007)

BIM is objectgeoriënteerd. Het BIM-model bestaat uit bouwobjecten die overeenkomen met de objecten in een objectenboom, zie Figuur M.20. SE kan gebruikt worden om gestructureerd tot de bouwobjecten van het BIM-model te komen en hierover afspraken vast te leggen.

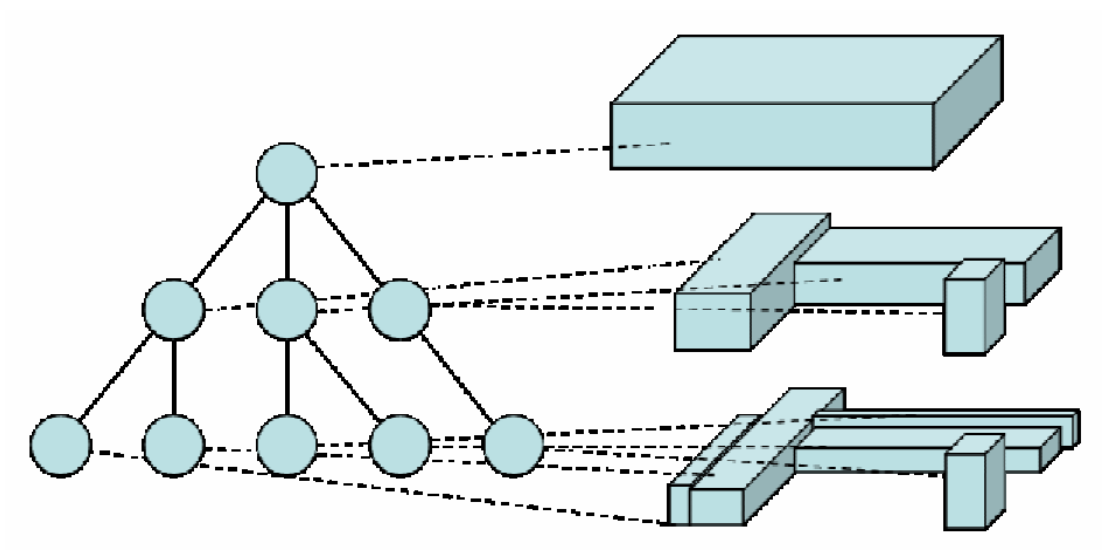

Figuur M.20 Bouwobjecten in objectenboom en BIM-model (CUR Bouw & Infra, 2008)

SE is een werkmethodiek om gestructureerd om te gaan met BIM. Aan de bouwobjecten in BIM kunnen functies worden gehangen die de

verantwoordelijkheden van projectpartners beschrijven. SE is een hulpmiddel om afspraken vast te leggen over het gebruik van BIM.

SE wordt steeds meer ingezet bij bouwprojecten. In de GWW-sector wordt in sommige projecten SE voorgeschreven door de opdrachtgever. Een koppeling van de objecten in SE met de bouwdelen van het BIM-model moet nog worden ontwikkeld.

## Bronnen:

CUR Bouw & Infra (2008). *De COINS-systematiek.* Concept publicatie. (pdf-document). Gouda, CUR Bouw & Infra.

ProRail en Rijkswaterstaat. (2007). *Leidraad voor Systems Engineering.* ProRail en Rijkswaterstaat. http://www.leidraadse.nl (geraadpleegd op 08.04.2008)